UNIVERSIDADE FEDERAL DO ESPÍRITO SANTO CENTRO TECNOLÓGICO PROGRAMA DE PÓS-GRADUAÇÃO EM INFORMÁTICA

**ADALin – AMBIENTE DIGITAL DE APRENDIZAGEM DE LÍNGUAS** 

RAISSA ARRUDA DE ARAÚJO VITÓRIA 2019

## RAISSA ARRUDA DE ARAÚJO

## **ADALiN – AMBIENTE DIGITAL DE APRENDIZAGEM DE LÍNGUAS**

Dissertação apresentada como requisito parcial à obtenção do grau de Mestre em Informática, do Programa de Pós-Graduação em Informática, da Universidade Federal do Espírito Santo. Orientador: Prof. Dr. Orivaldo de Lira Tavares. Coorientador: Prof Dr. Santinho Ferreira de Souza

VITÓRIA 2019

 ${\bf Ficha\ catalog} {\bf rafica\ disponibilizada\ pelo\ Sistema\ Integrado\ de\ Bibliotecas - SIBI/UFES\ e\ elaborada\ pelo\ autor}$ 

Araújo, Raissa, 1991-

ADALin - AMBIENTE DIGITAL DE APRENDIZAGEM<br>DE LÍNGUAS / Raissa Araújo. - 2019. A658a 77 f. : il.

> Orientador: Orivaldo Tavares.  $\begin{array}{l} \mbox{Coorientador: Santo Souza.} \\ \mbox{Dissertação (Mestrado em Informática) - Universidade} \end{array}$ Federal do Espírito Santo, Centro Tecnológico.

 $1.$  Computação.<br> $2.$  Aquisição de linguagem. I. Tavares, Orivaldo. II. Souza, Santo. III. Universidade Federal do Espírito Santo. Centro Tecnológico. IV. Título.

CDU: 004

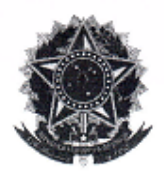

## **ADALIN-AMBIENTE DIGITAL DE APRENDIZAGEM DE LÍNGUAS**

Raissa Arruda de Araujo

Dissertação submetida ao Programa de Pós-Graduação em Informática da Universidade Federal do Espírito Santo como requisito parcial para a obtenção do grau de Mestre em Informática.

Aprovada em 19 de fevereiro de 2019:

Prof. Dr. Orivaldo de Lira Tavares Orientador

p/<br>Prof. Dr. Credine Silva de Menezes<br>Membro Interno

P / Prof. Dr. Alberto Nogueira de Castro Junior

UNIVERSIDADE FEDERAL DO ESPÍRITO SANTO Vitória-ES, 19 de fevereiro de 2019.

Dedico este trabalho a todos que buscam conhecimento.

#### **Agradecimentos**

Agradeço ao Professor Orivaldo de Lira Tavares, por ter dedicado seu tempo para me auxiliar no desenvolvimento do mestrado e me orientar nesta jornada com paciência, e ao Professor Santinho Ferreira de Souza, por nos acompanhar nas discussões levadas a termo.

Agradeço aos integrantes, professores e aprendizes do Programa de Pós-Graduação em Informática (PPGI) e do Laboratório de Informática na Educação (LIEd), especialmente aos Professores Crediné Silva de Menezes e Davidson Cury, cujos apontamentos foram decisivos no ajuste de minhas análises sobre o tema.

Agradeço a meus amigos e colegas de graduação e mestrado Thomas Jefferson Teixeira, Vinicius Brito e Jessica Brito, que me possibilitaram ir para Vitória, ingressar no PPGI e trocar experiências sobre a vida acadêmica no ambiente da pósgraduação.

Agradeço a meu amigo Leonan Texeira, sempre extremamente solícito todas as vezes em que precisei de sua ajuda, auxiliando-me a descobrir soluções para erros de programação que considerava sem solução.

Agradeço a minha mãe, Maria Angela Filadelfo, e a meu pai, Radams Alberto Farias, por terem se dedicado à minha educação e me apoiado em todos os momentos da minha vida.

Agradeço a Jéssica Carvalho, Cátia Flávia Bartoli, Tácio Andrade e Thiago Nascimento, pelo incentivo e apoio nos momentos em que achei que não conseguiria seguir em frente.

À CAPES (Coordenação de Aperfeiçoamento de Pessoal de Nível Superior) por me ofertar condições para estudar e desenvolver esta pesquisa.

*"Feliz aquele que transfere o que sabe e aprende o que ensina!"* Cora Coralina

#### **Resumo**

Esta dissertação apresenta a concepção, o desenvolvimento, a implementação e a avaliação de um ambiente digital de aprendizagem de línguas naturais, intitulado ADALin. A novidade está em que esse ambiente é concebido para atender a uma comunidade de aprendizes, sem fronteiras separadoras, no sentido de que alcancem diferentes níveis de proficiência, com uso das 5 (cinco) habilidades: ler, escrever, falar, ouvir, traduzir. Esse ambiente digital permite o uso de Estruturas Digitais de Aprendizagem, criadas por professores para serem usadas para aprendizagem individual ou colaborativa com aprendizes de diferentes níveis de proficiência. O percurso de aprendizagem de cada aprendiz é definido livremente por si próprio. Quando o aprendiz precisa de ajuda para escolher a próxima tarefa a ser desenvolvida, o ambiente recomenda as atividades, estruturadas em EDA, que sejam adequadas ao percurso atual e ao nível de proficiência desse aprendiz.

**Palavras-chaves:** Língua estrangeira, *Computer Assisted Language Learning*, Arquitetura pedagógica, Estrutura Digital de Aprendizagem, Ambiente Digital de Aprendizagem

### **Abstract**

This dissertation presents the design, development, implementation and evaluation of a "digital environment" for learning natural languages, entitled ADALin. The novelty is that this environment is designed to serve a community of learners, without separating borders, in the sense that they reach different levels of proficiency, using five (5) abilities: reading, writing, speaking, listening, translating. This digital environment allows the use of Digital Learning Structures, created by teachers to be used for individual or collaborative learning with apprentices of different proficiency levels. Each learner's learning path is freely defined by himself. When the learner needs help choosing the next task to be developed, the environment recommends the activities, structured in the respective EDA, that are appropriate to the current level and proficiency of that learner.

**Keywords**: Foreign Language, Pedagogical Architecture, Computer Assisted Language Learning, Digital Learning Structure, Digital Learning Environment.

# **Lista de Figuras**

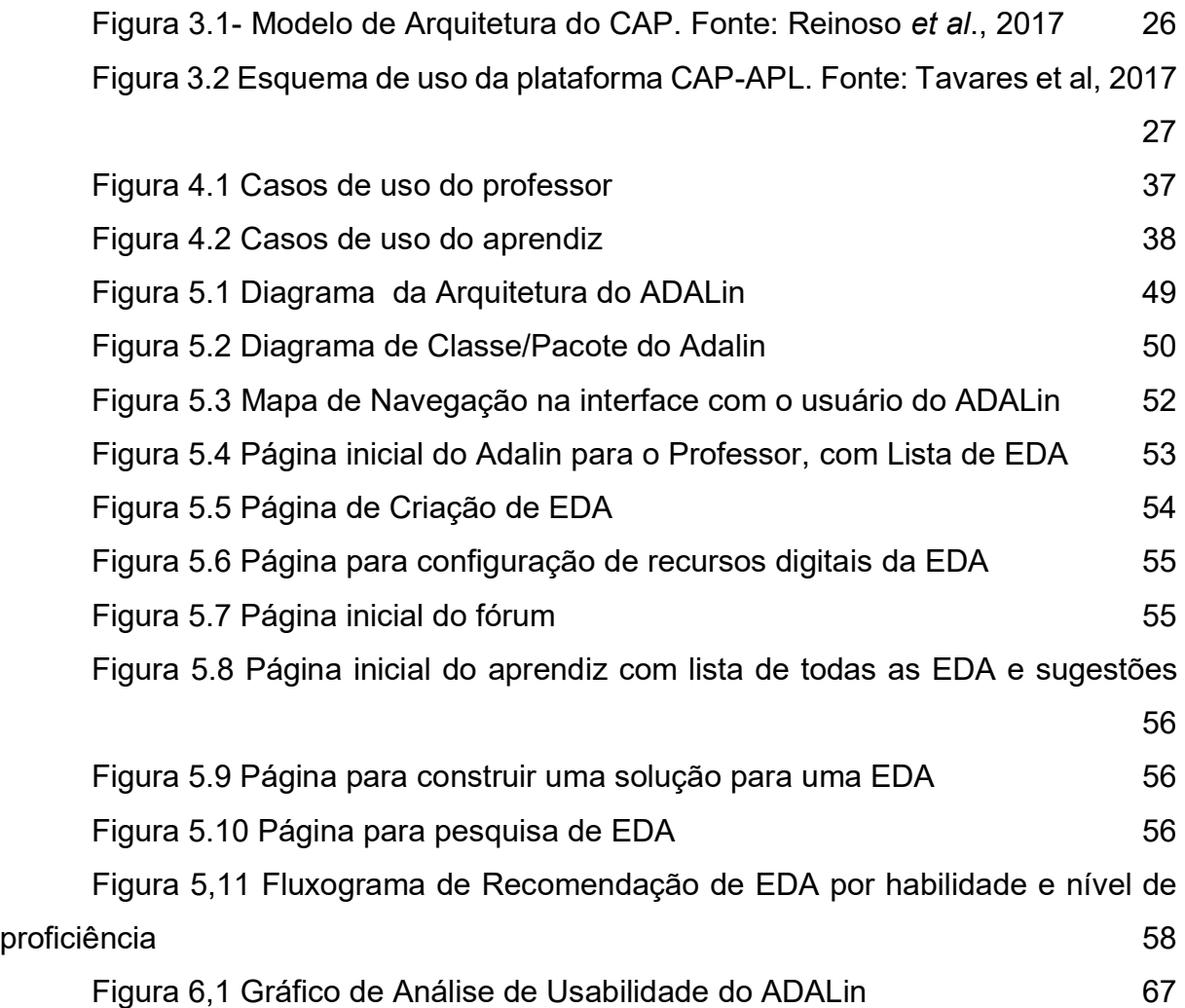

## **Lista de Quadros**

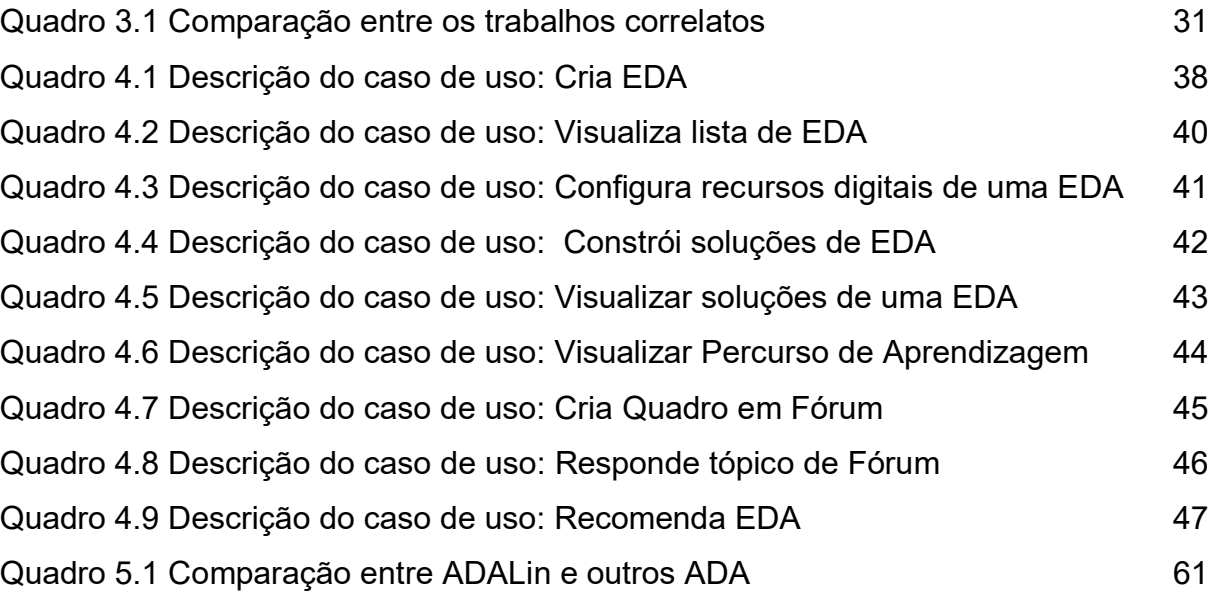

## **Lista de Siglas**

- ABA American British Academia
- ADALin Ambiente Digital de Aprendizagem de Línguas
- AP Arquiteturas Pedagógicas
- API Application Programming Interface
- CSS Cascading Style Sheets
- DOM Document Object Manager
- EDA Estrutura Digital de Aprendizagem
- HTML Hypertext Markup Language
- IBM International Business Machines
- PLE Português como Língua Estrangeira
- UFES Universidade Federal do Espírito Santo
- UML Unified Modeling Language

## **SUMÁRIO**

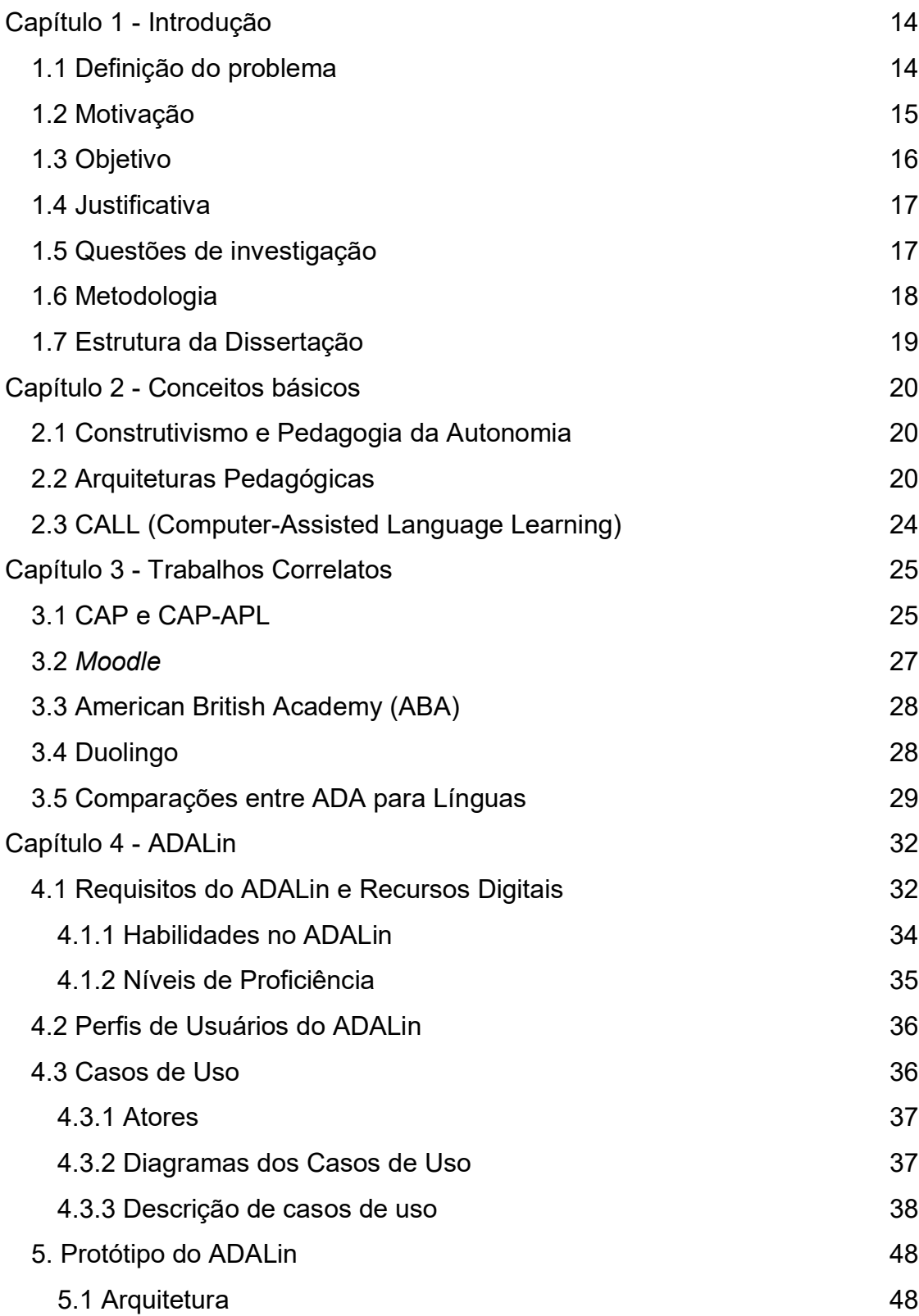

<span id="page-13-0"></span>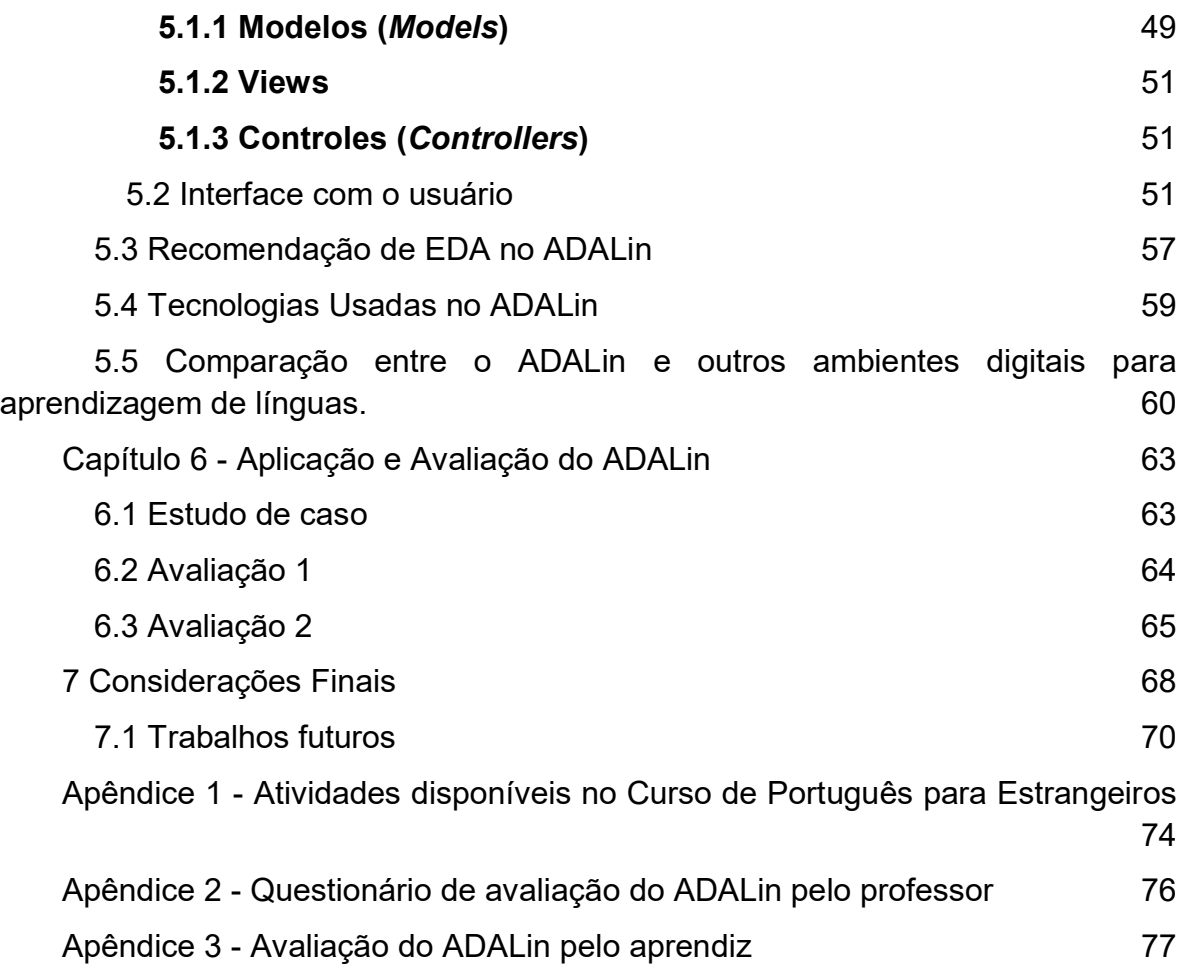

## **CAPÍTULO 1 - INTRODUÇÃO**

Não são raras as comunidades que, na contemporaneidade, têm interesse em aprender uma ou diversas línguas, seja por lazer, seja por trabalho ou necessidade de comunicação com pessoas de países e culturas diferentes. Nesse contexto, tornase cada vez mais intensa a procura de referências de solução e a expectativa de que se definam políticas públicas e metodologias de ensino-aprendizagem de línguas estrangeiras.

Os estudos sobre o processo de aquisição de línguas estrangeiras são recentes e exíguos. Apesar disso, existem projetos sobre a internacionalização da universidade brasileira, que consiste em permitir que aprendizes estrangeiros, em território brasileiro, estejam aptos a entender e participar das aulas.

É indispensável, portanto, em termos de globalização, que os países desenvolvam políticas de multilinguismo, além do multicentrismo que trata da difusão da primeira língua de um país pelo mundo. No Brasil, houve a tentativa da criação do Instituto Machado de Assis, que seria encarregado de traçar e executar uma política de linguística do português brasileiro de acordo com (*Pickbrenner et Finger* , 2015).

Esta dissertação propõe a utilização de um ambiente digital com a finalidade de promover o ensino e a aprendizagem de línguas estrangeiras, o multilinguismo e a formação do multicentrismo do país.

#### <span id="page-14-0"></span>1.1 Definição do problema

A evolução de tecnologias e meios de comunicação viabiliza, ou, até mesmo, facilita o aprendizado em diversas áreas, através da organização e distribuição do conhecimento e do trabalho, o que gera a necessidade de outras formas de pensar sobre aproximação e o fortalecimento das relações interpessoais. Configurado esse cenário, têm-se as línguas naturais como referências de observação, pois as pessoas, cada vez mais conectadas e com curiosidade para com o outro, constatam que aprender línguas favorece sua compreensão e inserção numa nova cultura.

Ambientes digitais de aprendizagem devem ser definidos por práticas pedagógicas que possibilitem que todos os seus usuários, professores, aprendizes, monitores, consigam construir, refletir e agregar conhecimento. Esse tipo de ambiente deve estimular a autonomia do aprendiz no processo de aprendizagem, dando margem para que seja capaz de desenvolver seu próprio percurso de aprendizagem e não lhe sendo negado acompanhamento do professor ou do monitor.

As comunidades de aprendizes não costumam estar agrupadas por proficiência, logo separá-los em turmas não é interessante. O ideal é que todos da comunidade possam participar das atividades que estão propostas no ambiente. Além disso, esses aprendizes precisam exercitar habilidades como audição, fala, escrita, leitura e tradução para a aprendizagem integral de uma língua. Cada aprendiz está livre para definir o seu percurso de aprendizagem, ou seja, escolher as atividades que quiserem desenvolver a cada instante.

Outra característica do problema é que os usuários que irão utilizar o ambiente, para definir as atividades que ficarão disponíveis para os aprendizes, são professores de língua portuguesa e não especialistas em programação de computadores, logo é preciso que esses usuários tenham recursos para configurar as atividades que não exijam um conhecimento avançado em informática.

#### <span id="page-15-0"></span>1.2 Motivação

A facilidade de acesso à rede mundial de computadores, *Internet,* é capaz de levar o conhecimento para aqueles que o desejam, a todo momento. Num cenário de uso de línguas estrangeiras, a aprendizagem mediada por ambientes digitais permite que as mais diversas disciplinas possam ser ministradas e cumpridas em qualquer local do mundo, tornando a experiência de ensino-aprendizagem com facetas diferenciadas no que se refere às formas de interação e à atemporalidade no processo de relações estabelecido em rede.

Este trabalho busca integrar o mundo tecnológico com a necessidade que comunidades estrangeiras, dentro de instituições brasileiras, têm em aprender o idioma local, e as políticas para promoção da internacionalização da universidade brasileira, que deve promover cursos de português como segunda língua, permitindo que as comunidades possam ser integradas no seu respectivo contexto social e acadêmico de modo orgânico.

Nesse contexto de concepção inovadora de comunidade de aprendizagem, sem fronteiras de separação dos participantes, visando ao desenvolvimento de cinco habilidades linguísticas (fala, audição, leitura, escrita e tradução) e à colaboração entre si de aprendizes com diferentes níveis de proficiência, durante o processo de aprendizagem, tem-se como necessária a concepção nova e adequada de um ambiente digital de apoio à aprendizagem de línguas.

#### <span id="page-16-0"></span>1.3 Objetivo

O objetivo principal desta dissertação é investigar como a tecnologia pode auxiliar no desenvolvimento de aquisição de línguas estrangeiras, registrando o percurso de aprendizagem dos aprendizes. Como desdobramentos decorrentes do objetivo principal, surgem os seguintes objetivos específicos:

- identificar os ambientes digitais que existem e promovem o desenvolvimento de línguas;
- conceber e desenvolver um ambiente digital para aprendizagem de línguas (ADALin - Ambiente Digital de Aprendizagem de Línguas);
- usar Estruturas de Digitais de Aprendizagem (EDA) como abstração para criação de atividades no ambiente digital desenvolvido;
- avaliar o ADALin e as EDA com estudantes estrangeiros da UFES.

Uma Estrutura Digital de Aprendizagem (EDA) (Araújo, 2018) é um modelo de Arquitetura Pedagógica (AP) (Carvalho, 2005). A EDA permite ao professor ter flexibilidade para planejar e configurar atividades, com o respectivo método (como fazer) e recursos digitais (com que ferramenta), de modo que o aprendiz possa exercitar as cinco habilidades importantes para aprender um novo idioma.

As EDA são usadas no Ambiente Digital de Aprendizagem de Línguas - ADALIN, proposto, construído e apresentado neste trabalho. O aprendiz pode escolher uma EDA, para atingir um certo objetivo de aprendizagem, ou pode solicitar a recomendação automática de uma EDA apropriada a seu nível de proficiência. Uma EDA pode ser projetada para trabalho individual ou em grupo, e é constituída pelos seguintes elementos: título (como referenciar a EDA), habilidades (que habilidades são exercitadas), nível de proficiência (o que preciso saber previamente), objetivo de

aprendizagem (o que aprender), atividades (o que fazer), métodos (como fazer) e recursos digitais (com que ferramentas).

#### <span id="page-17-0"></span>1.4 Justificativa

As iniciativas de construção de ambientes digitais de ensino-aprendizagem de línguas estrangeiras, com acesso via internet, vêm potencializando a capacidade de aprendizagem de estudantes e têm sido implementadas principalmente nos cursos a distância. Porém, é preciso sempre pensar em inovações que atendam às especificidades de cada domínio de conhecimento. Nesse sentido, é esperada real disposição de professores e pesquisadores no desenvolvimento de tecnologias que estejam associadas à concepção diferenciada, atual e abrangente do ensinoaprendizagem de línguas, para que o aprendiz aumente seu nível de proficiência com autonomia. São diversas as possibilidades, francamente favoráveis à organização de ambientes com gama variada de propostas pedagógicas, organização de conteúdo e avaliação dos resultados de aprendizagem.

Com a experiência de um professor de português para estrangeiros no uso de ambiente digital para mediar as interações com os aprendizes, além de considerar o uso de recursos digitais para explorar as cinco habilidades na aprendizagem de língua estrangeira, torna-se possível o projeto e implementação de um ambiente digital de aprendizagem de línguas mais adequado para essa finalidade do que os atualmente disponibilizados. Acrescenta-se às características desse novo ambiente a dispensa de conhecimento do professor sobre linguagem de programação para criar uma EDA e configurar os recursos digitais que a compõem.

#### <span id="page-17-1"></span>1.5 Questões de investigação

Em busca de conceber, projetar e implementar um ambiente digital inovador para a aprendizagem de língua estrangeira, esta dissertação apresenta as seguintes questões de investigação:

1. Como usar recursos digitais para potencializar a aprendizagem de línguas?

- 2. Quais recursos digitais podem ser usados para exercitar as habilidades para a aprendizagem de línguas?
- 3. Como conceber e desenvolver um ambiente digital apropriado para a aprendizagem de línguas?
- 4. Como recomendar EDA adequadas para o nível de proficiência atual do aprendiz?

### <span id="page-18-0"></span>1.6 Metodologia

Os requisitos necessários para a concepção do ADALin foram levantados, a partir de reuniões com professores de português para estrangeiros e de computação, onde aconteciam *brainstormings* de ideias sobre modelos de aprendizagem individual e colaborativa, recursos digitais para exercício das cinco habilidades, levantamento bibliográfico e seleção de trabalhos correlatos, projeto por prototipação e implementação do ambiente digital. A cada encontro, novas ideias surgiam, eram avaliadas pelos participantes e incorporadas ou descartadas da concepção e projeto do ambiente. Dessa forma, o desenvolvimento da pesquisa ocorreu de modo iterativo e incremental.

O levantamento bibliográfico foi feito principalmente via portal de periódicos da CAPES e em publicações disponibilizadas no acervo do Certificado de Proficiência em Língua Portuguesa (Celpe-Bras) e Sociedade Internacional de Português-Língua Estrangeira (SIPLE). As palavras-chaves usadas nesse levantamento foram: arquitetura pedagógica, ambiente de aprendizagem, *learning environment*, *Computer Assisted Language Learning*, ambiente digital de aprendizagem de língua, ambiente de aprendizagem de português, moodle para aprendizagem de língua.

Nas reuniões para a elicitação dos requisitos necessários ao ambiente digital, foi usada a metodologia de engenharia de requisitos *Joint Design Application* (August, 1993), onde todos os envolvidos se reúnem e todos decidem igualmente sobre os aspectos do sistema.

A modelagem do ambiente digital foi feita com o uso da UML, e o modelo de desenvolvimento foi por prototipação incremental. Na implementação, foi usada a linguagem *Python* com o *framework* para web *Django* 2.0, pela grande quantidade de pacotes úteis que auxiliam na programação dos recursos digitais necessários para o ambiente. Também foram usadas as linguagens HTML, CSS, por meio do *framework Bootstrap* 3.0 e *JavaScript*. A linguagem de programação *Python* foi escolhida por possuir bibliotecas que facilitam a ampliação dos recursos do ambiente digital (escalabilidade), inclusive com o uso de técnicas de inteligência artificial e geolocalização.

Esta pesquisa tem um viés qualitativo, visto que, ao final dela, é feita uma avaliação com o propósito de avaliar a influência do ambiente desenvolvido na aprendizagem dos aprendizes.

### <span id="page-19-0"></span>1.7 Estrutura da Dissertação

A presente dissertação está estruturada da seguinte forma:

- Capítulo 1 Introdução, em que é apresentada a dissertação;
- Capítulo 2 Conceitos básicos, em que são apresentados o conceito de Arquitetura Pedagógica e a área de pesquisa intitulada *Computer Assisted Language Learning* (CALL);
- Capítulo 3 Trabalhos correlatos, em que são apresentados outros trabalhos acadêmicos que visam à aprendizagem de línguas com o uso de tecnologias;
- Capítulo 4 ADALin, em que são apresentados a especificação de requisitos e os casos de uso do ambiente digital construído;
- Capítulo 5 Protótipo do ADALin, em que são apresentados a arquitetura, o projeto e a implementação do ADALin;
- Capítulo 6 Aplicação e Avaliação do ADALin, em que são apresentadas avaliações do ambiente digital com base no desempenho de estudantes estrangeiros da UFES;
- Capítulo 7 Considerações finais e Trabalhos futuros;
- Referências bibliográficas.

## <span id="page-20-0"></span>**CAPÍTULO 2 - CONCEITOS BÁSICOS**

Este capítulo apresenta o conceito de Arquitetura Pedagógica (AP) e a área de pesquisa intitulada de *Computer Assisted Language Learning* (CALL).

#### <span id="page-20-1"></span>2.1 Construtivismo e Pedagogia da Autonomia

O construtivismo (Piaget, 1971) é a construção de conhecimento que tem como base o equilíbrio entre os mecanismos de assimilação e acomodação. Na teoria piagetiana, o conhecimento se dá e ocorre em um desequilíbrio entre o que está acomodado e o diferente, iniciando-se um processo de assimilação, que parte da maturação de ideias, somado à interação com objetos e informações recebidas.

A concepção do ambiente digital está alinhada com o construtivismo (Piaget*,* 1978), em que se estudam os aspectos cognitivos do aprender, a importância da autoria, da autonomia, do "fazer", da reflexão e da colaboração, e com o construto teórico da pedagogia de autonomia de (Freire, 1996) que aborda a motivação do aprendiz pela contextualização de sua aprendizagem em movimentos de contrapontos com suas próprias experiências. Aprender, nesse sentido, é um processo que acontece a partir do envolvimento do sujeito com o objeto de aprendizagem, numa tentativa de satisfazer sua curiosidade epistemológica.

### <span id="page-20-2"></span>2.2 Arquiteturas Pedagógicas

Em um Ambiente Digital de Aprendizagem, é necessário que o aprendiz tenha mais autonomia e que o professor assuma papel de mediador, para que o aprendiz possa ser orientado e, ao mesmo tempo, desenvolva e transforme seu conhecimento. Nessa linha de pensamento, o ambiente descrito neste trabalho é baseado na criação e uso de Arquiteturas Pedagógicas (AP), um paradigma de ensino-aprendizagem baseado na junção de duas teorias pedagógicas muito conhecidas: o construtivismo, de Piaget (1971), e a pedagogia da autonomia, de Paulo Freire (1996).

Segundo Nevado et al. (2009), Arquiteturas Pedagógicas (AP) são estruturas de aprendizagem organizadas a partir do encontro de componentes diferenciados como abordagem pedagógica, *software*, internet, inteligência artificial, educação a distância, concepção de tempo e espaço. Arquiteturas Pedagógicas são planejadas para atender aos anseios, experiências e reflexões dos envolvidos (Nevado *et al.,* 2009). Devem ser flexíveis e se adaptar a diversos enfoques temáticos, devem desenvolver mecanismos de autonomia de aprendizagem e pressupor que os aprendizes sejam protagonistas. Na literatura atual, são encontrados vários exemplos de AP, tais como projeto de aprendizagem e debate de teses, entre outros. Nesta dissertação, propõe-se um modelo de AP, denominado Estrutura Digital de Aprendizagem (EDA), concebido para contemplar os atributos necessários para aplicação no ensino-aprendizagem de línguas. Uma EDA, além dos elementos comuns às diferentes AP (uma identificação, um objetivo de aprendizagem, as atividades a serem realizadas, método para realizar as atividades e um conjunto de recursos digitais), prevê atributos relativos ao desenvolvimento da atividade proposta: o nível de proficiência necessário e as habilidades exercitadas.

Segundo Carvalho *et al*. (2007), as arquiteturas pedagógicas são estruturas de aprendizagem realizadas a partir da confluência de diferentes componentes: abordagem pedagógica, *software*, internet, inteligência artificial, educação a distância, concepção de tempo e espaço. Seus pressupostos curriculares compreendem pedagogias abertas capazes de acolher didáticas flexíveis, maleáveis, adaptáveis a diferentes enfoques temáticos.

As arquiteturas compreendem atividades para cumprimento, que tenham como base uma teoria e seus pressupostos, e nesse sentido dão suporte aos estudantes na criação e desenvolvimento de mecanismos e estratégias pedagógicas de autonomia na efetivação da aprendizagem.

Quanto aos exemplos de AP intitulados de Debate de Teses e Projeto de Aprendizagem, o primeiro é centrado na construção do conhecimento no indivíduo que ocorre através da provocação do desequilíbrio do seu conhecimento prévio, que faz com que repense sobre conceitos para assimilar novas situações. Foram desenvolvidos, para que os aprendizes trabalhem em tempos distintos, mediado pela internet.

O processo acontece da seguinte forma: o professor ou o aprendiz faz uma afirmação, neste caso chamada de tese, onde apresentam preconcepções sobre um assunto em comum. Cada participante deve se manifestar a respeito de cada tese, indicando sua opinião sobre a mesma, seguida de justificativa. Ao tomar conhecimento de cada revisão, cada argumentador pode aceitá-la totalmente, parcialmente ou discordar, neste caso, manifestando-se por réplica. Enquanto um aprendiz tem suas teses revisadas por outros, também se manifesta sobre as teses de seus colegas. (Nevado *et al*., 2001).

O Projeto de Aprendizagem estimula um grupo de aprendizes, em um processo de aprendizagem colaborativa, a buscar respostas para suas curiosidades sobre o mundo real. Diferentemente de planos traçados por professores, o PA tem como característica principal a formulação das questões pelos autores do projeto. Além das questões, todo o conhecimento prévio que gera o projeto vem dos próprios autores. A importância dessa inversão, que modifica a dinâmica de uma sala de aula, se dá pelo fato de os aprendizes serem desafiados, e lhes é permitido formular questões que lhes sejam significativas, instalando-se, desse modo, processos democráticos de relação.

Um ponto importante que distingue projetos de ensino e projetos de aprendizagem é o objeto de estudo. Nos Projetos de Aprendizagem, os assuntos estudados são escolhidos pelos aprendizes e, nos projetos de ensino, são escolhidos pelo professor ou pela instituição de ensino.

Os Projetos de Aprendizagem podem ser desenvolvidos em qualquer fase (desenvolvimento intelectual ou faixa etária do estudante), porém é importante analisar o conteúdo e a capacidade atual dos participantes do projeto. Quando crianças, são estimuladas pela curiosidade e vontade de descobrir. Conforme a idade vai avançando, elas se sentem na obrigação de saber, como se demonstrar dúvidas e fazer perguntas as diminuíssem intelectualmente. [\(Costa, I. E. T.; Magdalena, 2010\).](https://paperpile.com/c/FH6rxA/cqGJ)

Projetos de Aprendizagem são desenvolvidos em etapas bem definidas, cada uma com um propósito. Todos os resultados dos passos de cada etapa devem ser documentados, a fim de que possam ser utilizados nas etapas seguintes.

Os projetos são iniciados em etapa, que necessariamente é **preliminar**, em que o grupo de aprendizes propõe questões de investigação de acordo com seus próprios interesses. Após essas questões serem levantadas, os aprendizes identificam e selecionam as propostas que mais lhes convêm. Para finalizar essa

etapa, os aprendizes que têm interesses em comum, dão origem aos grupos para desenvolverem os projetos de aprendizagem.

Com a questão de investigação definida e os grupos formados, segue-se para a segunda etapa dessa arquitetura, o **desenvolvimento**, que é iniciado pelo levantamento de conhecimento prévio sobre o assunto. Conhecimento prévio é constituído de dúvidas temporárias e certezas provisórias, sendo essas o que se sabe sobre o assunto a ser estudado e aquelas, perguntas para investigar a questão/assunto principal. Após esse levantamento é opcional a construção de um mapa conceitual desse conhecimento prévio.

Em sequência, as dúvidas e certezas temporárias mais relevantes, que são usadas no desenvolvimento do projeto, formam as unidades de investigação (UI). O conjunto dessas UI é usado na criação do Plano de Ação, que tem como objetivo responder às dúvidas temporárias e validar as certezas provisórias. Para isso, o aprendiz deve ter um esquema que relaciona "o que", "como" e "quando" para cada elemento do plano que será investigado. É importante ressaltar que, durante essa pesquisa, surgem novas dúvidas e novas certezas, e cabe a quem está investigando decidir se devem ser inseridas como nova unidade de investigação no plano de ações. Quando a realização das investigações das unidades chegar a um resultado que pode responder à questão de investigação, o desenvolvimento do projeto é concluído, e a etapa posterior, inicializada.

Para finalizar o Projeto de Aprendizagem, faz-se uma síntese final que possui a resposta da questão de investigação escolhida e compartilha-se publicamente essa síntese, a fim de que se receba um *feedback* da comunidade sobre o projeto.

No desenvolvimento desta dissertação, foi criada uma AP especializada em línguas, chamada de Estrutura Digital de Aprendizagem (EDA). Além da EDA possuir os atributos presentes na arquitetura pedagógica utilizada pelo CAP (Reinoso, 2016), que são uma identificação (título), o que aprender (objetivo de aprendizagem), o que fazer (um conjunto de atividades a serem realizadas), como fazer (como os aprendizes deverão usar os recursos disponíveis) e os recursos digitais (conjunto de ferramentas que apoiam a realização das atividades), adiciona os seguintes elementos a sua composição: habilidades (habilidades a serem exercitadas e desenvolvidas na

realização da atividade) e nível de proficiência (estabelece a fluência do aprendiz, indicada para a realização da atividade).

As soluções construídas pelos aprendizes para cada EDA permitem uma análise de como o aprendiz está se desenvolvendo na aprendizagem da língua em questão.

### <span id="page-24-0"></span>2.3 CALL (Computer-Assisted Language Learning)

O computador, enquanto máquina para aquisição de conhecimento, pode desempenhar papéis como repositório de informações, acompanhador do desenvolvimento da aprendizagem, avaliador e mediador da aprendizagem individual ou em grupo, e meio de aproximação do aprendiz com a fonte de informação - quer seja ela um ser vivo, quer seja um objeto multimídia. Nesse contexto, CALL (*Computer Assisted Language Learning*) é um campo de pesquisa (Levys, 1997) definido pela aplicação de suporte computacional na aprendizagem e ensino de línguas. De acordo com Warschauer *and* Healey,1998, são usuais as seguintes vantagens em CALL, de modo a promover a aquisição e melhoria de uma segunda língua: diversão, pares ou grupos pequenos trabalhando em conjunto, variedades de recursos disponíveis para atendimento a diferentes estilos de aprendizado, exploração da aprendizagem com grandes quantidades de dados de línguas e várias formas de práticas com *feedback*. Além disso, segundo Dalia *and* Phil (2018), o computador pode ser usado como ferramenta de avaliação, desempenhando papel importante no ensino aprendizagem de línguas, uma vez que pode proporcionar o *feedback* imediato e privado, que faz com que os aprendizes se motivem e sejam mais desinibidos. Além disso, existem os ambientes de jogos voltados para o desenvolvimento linguístico, motivantes por usarem simulações de desafios do mundo real.

## <span id="page-25-0"></span>**CAPÍTULO 3 - TRABALHOS CORRELATOS**

A quantidade de tecnologias que podem ser usadas em CALL não é a única variável na escolha ou implementação de um ambiente para a aprendizagem de línguas. Por exemplo, podem ser explorados os objetivos pedagógicos, as decisões institucionais, as curiosidades e as tendências pessoais (Stockwell, 2007). Neste capítulo, serão apresentados ambientes que promovem o ensino de línguas e suas características.

### <span id="page-25-1"></span>3.1 CAP e CAP-APL

O Construtor de Arquiteturas Pedagógicas - CAP (Reinoso *et al*, 2017) é uma plataforma digital que permite ao professor criar Arquiteturas Pedagógicas, sem que necessite programar recursos computacionais. As atividades criadas são bem definidas, através da indicação de um título, um objetivo pedagógico, um conjunto de atividades a serem realizadas, um método para realizar as atividades e os recursos digitais escolhidos pelo professor, ao criar a AP, dentre aqueles disponíveis na biblioteca de recursos digitais (BRD) da plataforma CAP.

Na Figura 3.1 é apresentada a arquitetura da plataforma CAP, alinhada com o modelo e os conceitos do MOrFEu.

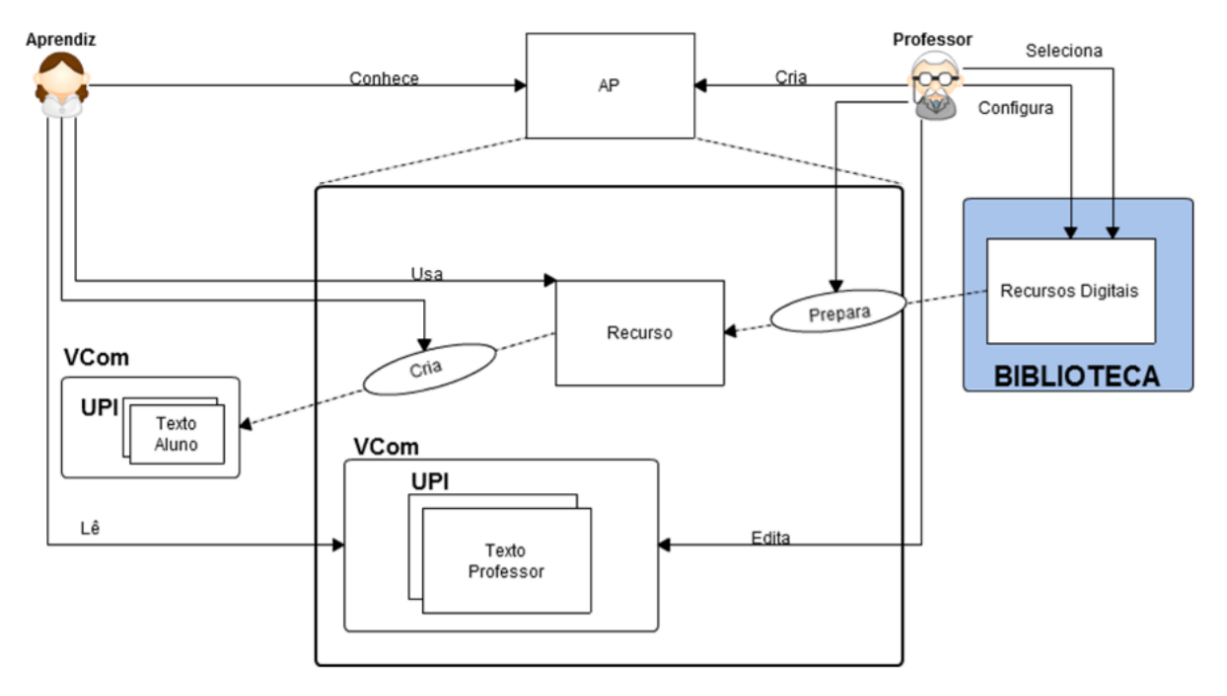

Figura 3.1- Modelo de Arquitetura do CAP. Fonte: Reinoso *et al*., 2017

<span id="page-26-0"></span>Existe uma especialização da plataforma CAP, chamada CAP-APL (Tavares et *al.*, 2017), em que os recursos digitais que compõem a BRD são apropriados para serem usados para a aprendizagem de Português e de Libras. Essa plataforma usa conceitos do MOrFEu (Menezes *et al*., 2008) e, nela, o professor pode criar uma Arquitetura Pedagógica e configurar seus recursos digitais. Cada nova AP apresenta Unidades de Produção Intelectual (UPI) e recursos digitais. Os recursos digitais disponíveis na CAP-APL são: etiquetador de palavras que recebe um texto em português e retorna o texto com suas palavras etiquetadas (com classe gramatical, gênero, número, etc.), lematizador que recebe uma palavra e retorna o lema dela, gerador de *synset* (*synset* é um identificador de uma classe de palavras sinônimas representada em uma Wordnet) que recebe uma palavra e, com a ajuda de uma *WordNet*, retorna o *synset* dessa palavra; apresentador da classe de um *synset* que recebe um *synset* e retorna as palavras sinônimas representadas por ele e, finalmente, um tradutor de Português para Libras. Todos esses recursos estão disponíveis no PortService–BR.

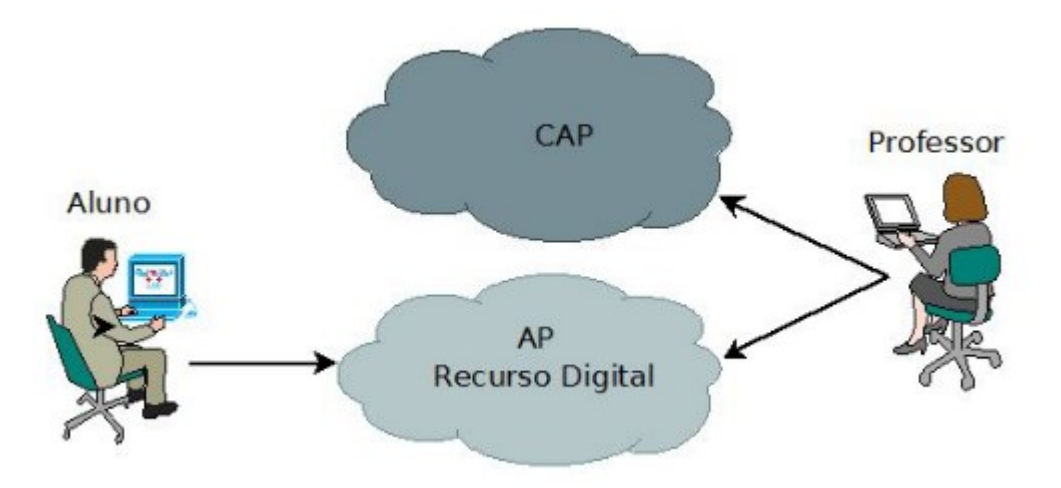

Figura 3.2 Esquema de uso da plataforma CAP-APL. Fonte: Tavares et al, 2017

<span id="page-27-0"></span>A Figura 3.2 apresenta o uso da CAP-APL pelo professor que cria AP e as editam para inserir atualizações ou simplesmente as consultam. Outro usuário da plataforma CAP-APL é o estudante que consulta a AP e usa os recursos digitais disponíveis e configurados nessa AP para desenvolver a atividade apresentada nela, em concordância com o método proposto nela.

Numa versão de teste, onde foram instanciadas três AP para validação, a plataforma CAP-APL foi usada por professores, leigos em programação de computadores, para configurar essas arquiteturas pedagógicas, e os aprendizes participantes da avaliação se sentiram motivados e não tiveram dificuldade em usar os recursos computacionais para desenvolverem soluções referentes às AP.

#### <span id="page-27-1"></span>3.2 *MOODLE*

O *Moodle*, acrônimo para *Modular Object-Oriented Dynamic Learning Environment,* é uma plataforma digital de aprendizagem de código livre, amplamente usada por universidades de todo o mundo, acessível a partir de qualquer navegador web. Wu and Hua (2008) apresentam o uso do *Moodle* como ambiente digital para o aprendizado de inglês como língua estrangeira. Neste trabalho, o desenvolvimento de habilidades comunicativas na aprendizagem de línguas é baseado em um requisito: a interação social entre o professor e os aprendizes e entre os próprios aprendizes. As vantagens do desenvolvimento do curso na plataforma *Moodle* são que, em divergência com o que acontece na sala de aula, todas as interações são gravadas e o professor pode citá-las ou fazer interferências; os professores podem enviar mensagens para grupos de aprendizes; todos os participantes podem se inscrever e receber mensagens a qualquer momento; a distância entre aprendizes e professores não é um desafio, e é permitido o uso de diversas mídias. Essa comunidade (professores e aprendizes) concluiu que, apesar de ser um instrumento poderoso, não é um ambiente projetado para cursos de inglês, uma vez que não possui ferramentas apropriadas para o *feedback* dos estudantes, além de ser necessário o auxílio de um profissional de tecnologia da informação para usá-la.

### <span id="page-28-0"></span>3.3 American British Academy (ABA)

O ambiente *American British Academy* (ABA) pode ser acessado na *web* ou por dispositivos móveis. Paiva (2017) identificou o uso de um método estrutural com gramática e tradução. O ABA usa recursos de vídeo, texto, áudio e atividades de repetição em conjunto com traduções. Nesse ambiente, é indicado que o método se baseia na aquisição natural da língua, em que primeiro se ouve, para aprender a falar e escrever e depois se entende a gramática da língua. O aprendiz pode se submeter a um teste para iniciar no nível apropriado. Este ambiente é *freemium*, isto é, apresenta partes gratuitas e outras pagas. Assim, apenas uma atividade de cada nível é disponibilizada para o acesso gratuito. Por fim, cada atividade é dividida na seguinte ordem: um pequeno filme, uma tarefa para verificação de pronúncia, uma tarefa para escrita, outra tarefa, uma videoaula, exercícios, vocabulário e uma avaliação, que só pode ser realizada após o aprendiz ter cumprido obrigatoriamente 100% das tarefas.

#### <span id="page-28-1"></span>3.4 Duolingo

O *Duolingo* (Munday, 2016) é um aplicativo educacional para aprendizagem de línguas gratuito cujas principais características são o uso da técnica de memorização conhecida como "*spaced repetition*", intercalação de habilidades, *feedback* instantâneo e gamificação. Duas versões estão disponíveis para seus usuários: a

versão para dispositivos móveis (móvel) e uma versão *web*. A versão móvel possui apenas as lições, *ranking* de pontuação entre os usuários e uma loja para a troca de recompensas ganhas através das lições. A versão *web*, com as mesmas funções que a móvel, possui uma lista de palavras aprendidas, um fórum de discussão e um sistema de tradução de textos colaborativo para usuários mais avançados. Para educadores, nesta mesma versão *web*, há um painel que permite a criação de grupos ou turmas, o acesso, de forma individual, à informações do aprendiz, em relação à lição (horário de realização, se está completa e a pontuação) e um fórum exclusivo destinado a problemas e ideias dos educadores. Realizou-se um estudo de caso em dois cursos de espanhol em uma universidade, usando-se o *Duolingo* como ferramenta complementar às aulas, com o intuito de reforçar o vocabulário e a gramática dos aprendizes, mas sem enfoque na competência comunicativa. Como resultado, os estudantes acharam fácil e preferem o uso do Duolingo a uma tarefa tradicional, utilizando livros, pela mobilidade e gamificação oferecida. O estudo não relata a opinião dos professores no uso do aplicativo.

### <span id="page-29-0"></span>3.5 Comparações entre ADA para Línguas

Apesar de tantos ambientes digitais próprios ou que dão algum suporte para o desenvolvimento de línguas, ao se escolher tecnologia com objetivo pedagógico, nem sempre é encontrado um ambiente no qual se consiga usar as ferramentas ou recursos de forma flexível. Através de experiências em sala de aula, professores são capazes de identificar uma necessidade e buscar a melhor tecnologia para atender a demanda decorrente.

O Quadro 3.1 apresenta uma comparação entre os trabalhos correlatos, a partir de algumas métricas para a avaliação de propriedades identificadas como importantes para a aprendizagem de línguas no levantamento de requisitos (capítulo 4) do ADALin. As métricas são as seguintes:

1. **Moldabilidade e flexibilidade**: o professor consegue criar e configurar atividades com as informações consideradas nas estruturas digitais de aprendizagem;

- 2. **Utilização de cinco habilidades simultâneas**: o ambiente possibilita que o exercício das cinco habilidades seja possível em uma única atividade, com o uso exclusivo de recursos digitais;
- 3. **Especialização em língua**: o ambiente atende as características pertinentes à aquisição de línguas.
- 4. **Registro de percurso de aprendizagem**: guarda os acertos e erros do aprendiz e o atual nível de desenvolvimento dele.
- 5. **Base em AP**: o ambiente possui funções para dar suporte ao uso dos elementos que compõem uma arquitetura pedagógica (objetivo de aprendizagem, descrição da atividade, método a ser usado e recursos digitais disponíveis para o desenvolvimento da atividade).
- 6. **Atendimento a outras disciplinas**: o ambiente pode ser usado para promover o aprendizado de outras áreas, como por exemplo: matemática, ciências, física, etc.
- 7. **Recomendação de atividades**: o ambiente recomenda atividade ao aprendiz com base no histórico/perfil dele.
- 8. **Autorregulação**: faz avaliação imediata da solução do aprendiz e fornece a ele um *feedback* automático sobre a correção ou não da solução proposta.
- 9. **Socialização**: existem recursos para a socialização das soluções construídas pelos aprendizes ou para a interação dele com outros participantes do ambiente digital de aprendizagem.

De acordo com o ambiente avaliado, os seguintes conceitos podem ser atribuídos a essas métricas:

- **Não**: para ambientes que não atendem
- **Sim**: para ambientes que atendem completamente a característica
- **Parcialmente**: para ambientes que não atendem completamente
- **S/D**: sem dados

<span id="page-31-0"></span>

|                                                | <b>Duolingo</b> | <b>ABA</b> | <b>Moodle</b> | <b>CAP-APL</b> |
|------------------------------------------------|-----------------|------------|---------------|----------------|
| moldabilidade e flexibilidade                  | não             | não        | parcialmente  | sim            |
| utilização de cinco<br>habilidades simultâneas | não             | não        | não           | não            |
| especialização em línguas                      | sim             | sim        | não           | sim            |
| registro de percurso de<br>aprendizagem        | sim             | S/D        | não           | S/D            |
| base em APs                                    | não             | não        | não           | sim            |
| atendimento a outras<br>disciplinas            | não             | não        | sim           | não            |
| recomendação de atividades                     | sim             | não        | não           | não            |
| autorregulação (feedback<br>automático)        | sim             | sim        | não           | não            |
| socialização                                   | parcialmente    | não        | parcialmente  | não            |

**Quadro 3.1 Comparação entre os trabalhos correlatos** 

Entre esses ambientes observa-se que o *Moodle* e o CAP-APL permitem ao professor poder criar novas atividades, o *Duolingo* e o ABA apenas disponibilizam lições já criadas; o *Duolingo* e o ABA dispõem de recursos internos que permitem exercitar as cinco habilidades; no *Moodle*, não é possível exercitar fala e audição sem o uso de recursos externos; o *Duolingo* e o ABA possuem *feedback* imediato em todas as atividades; o *Moodle*, em algumas atividades, e o CAP-APL não prevê explicitamente esse *feedback*.

## <span id="page-32-0"></span>**CAPÍTULO 4 - ADALIN**

Como parte do projeto de pós-doutorado de Souza (2018), surge a necessidade de um ambiente digital voltado à aprendizagem de língua estrangeira. Em atendimento a essa necessidade, foi desenvolvida esta dissertação de mestrado que envolve a concepção, desenvolvimento e avaliação de um ambiente digital para aprendizagem de língua, com exemplos de aplicação na aprendizagem da língua portuguesa do Brasil, como segunda língua.

O projeto de Souza (2018) aborda as diferentes formas de organização de ambientes escolares, contrapondo o modelo em que o professor é referência absoluta, detentor de todo o conhecimento, e os estudantes como meros receptores de informações, e aquele em que o professor seja um mediador da aprendizagem, auxiliando os aprendizes no processo de descoberta de novos interesses de aprendizagem. Dessa forma, "ninguém ensina os indivíduos a pensar, a fazer. Os indivíduos é que apreendem e aprendem." (Souza, 2018).

O ensino de línguas estrangeiras, no ambiente tradicional de sala de aula, é composto por atividades que exercitam quatro habilidades: a audição, a fala, a escrita, a leitura. Desse modo, um ambiente digital para aprendizagem de línguas deve possuir recursos digitais para o exercício dessas quatro habilidades, e, nesta dissertação, foi acrescida a tradução, quinta habilidade, conforme estudos desenvolvidos por (De Paula, 2014). Além disso, a concepção do ambiente deve priorizar o papel protagonista do aprendiz.

### <span id="page-32-1"></span>4.1 Requisitos do ADALin e Recursos Digitais

Os requisitos do ADALin foram levantados por meio de uma série de reuniões entre desenvolvedores e usuários, em que se buscou delinear a configuração de um ambiente digital para permitir autonomia na aprendizagem, aprendizagem individual ou em colaboração com outros aprendizes com qualquer nível de proficiência na língua estudada, baseado na seleção voluntária (do aprendiz) ou recomendação automática de arquiteturas pedagógicas especialmente preparadas para o

desenvolvimento das 5 (cinco) habilidades importantes para a aprendizagem de línguas: audição, fala, leitura, escrita e tradução. Essas arquiteturas pedagógicas foram intituladas de Estruturas Digitais de Aprendizagem (EDA).

Os requisitos do ADALin foram levantados com reuniões baseadas no método *Joint Application Design* (JAD) em que todos os participantes das reuniões são coautores da solução. Nesta seção, são apresentados os requisitos do ADALin.

O ambiente deve permitir que o professor possa:

- criar, editar e eliminar (deletar) EDA, assim como selecionar e configurar recursos digitais para as mesmas. Por questões de usabilidade, é importante que o uso do ADALin seja feito com recursos básicos de informática, não precisando, assim, acessar códigos fontes, utilizar qualquer linguagem de marcação ou solicitar ajuda externa. Além de permitir que o professor possa usar os recursos de forma flexível, para construir EDA (uma estrutura que configura uma atividade promotora da aprendizagem) com todos os recursos que considerar necessários para o desenvolvimento da atividade, possibilita a ele incluir nas EDA recursos digitais que conduzam o aprendiz a exercitar as cinco habilidades;
- acessar as soluções e o percurso de aprendizagem dos aprendizes, além de possibilitar que o professor possa comentar uma solução ou entrar em contato com o aprendiz.

O ambiente deve permitir que o aprendiz possa:

- usar uma ou várias EDA, quantas vezes considerar necessário, sendo que a escolha da EDA é feita voluntariamente pelo aprendiz ou recomendada automaticamente, se essa recomendação for solicitada pelo estudante, que desenvolve seu percurso de aprendizagem de forma autônoma, a partir das informações que lhe são disponibilizadas no ambiente digital. A recomendação automática de atividades considera o atual nível de proficiência do estudante;
- ter *feedback* sobre a correção da solução apresentada pelo aprendiz no menor tempo possível, até mesmo imediato, quando a atividade configurada na EDA permitir;
- desenvolver atividades em grupo de colaboração, quando o método proposto na EDA assim recomendar;

● interagir com outros aprendizes e com professores.

Quanto a requisitos não funcionais, o ambiente deve usar interface com o usuário de design responsivo, permitindo que seja acessado por qualquer dispositivo que possua um navegador, facilitando o acesso em todas as plataformas. Deve ser usado o padrão MVC (*models*-*views*-*controllers*). Por fim, os usuários devem estar autenticados no sistema, para que possam visualizar, inserir e editar dados.

Para o professor elaborar atividades que exercitem as cinco habilidades importantes à aprendizagem de línguas (audição, fala, leitura, escrita e tradução), o ADALin deve disponibilizar recursos digitais, de fácil configuração e combinação, de acordo com a necessidade do professor e do aprendiz. Para atividades individuais subjetivas, deve disponibilizar visualizador/editor de texto; visualizador/endereçador de vídeo externo; visualizador/gravador de vídeo; apresentador/gravador de áudio; editor/selecionador/visualizador de EDA; para atividades individuais objetivas: Recurso Quizzes.

#### <span id="page-34-0"></span>**4.1.1 Habilidades no ADALin**

No ADALin, os recursos digitais disponíveis, devem ser usados para promover o exercício e desenvolvimento de habilidades relacionadas à aprendizagem de línguas. Abaixo, são apresentadas as habilidades, seguidas dos recursos apropriados para promovê-las:

- audição: busca aprimorar a capacidade do aprendiz de escutar textos verbalizados e compreender o que escutou. No ADALin, a audição é desenvolvida por vídeos externos ou vídeos gravados;
- fala: diz respeito à capacidade de o indivíduo verbalizar conteúdos na língua estudada, pronunciando de maneira a ser entendido por pessoas que possuem essa língua como nativa. No ADALin, a fala é exercitada através da gravação de áudios e vídeos;
- leitura: habilidade que busca compreender textos escritos na língua alvo. No ADALin, a leitura é promovida através de textos disponibilizados nas EDA;
- escrita: exercita a capacidade do aprendiz de produzir textos escritos. No ADALin, a habilidade de escrita é desenvolvida durante a elaboração de textos pelos aprendizes com o uso de editor de textos.
- tradução: desenvolve a habilidade do aprendiz de transformar, da melhor forma possível, um texto ou uma fala de uma língua para outra. Essa habilidade pode ser trabalhada usando os recursos digitais disponíveis para fala ou para a escrita.

#### <span id="page-35-0"></span>**4.1.2 Níveis de Proficiência**

O ADALin está alinhado com os níveis de proficiência concebidos pelo CELPE-Bras - Certificado brasileiro de proficiência de língua portuguesa para estrangeiros. Quando uma EDA é configurada, o nível de proficiência do aprendiz usado é um daqueles propostos no modelo de certificação do CELPE-Bras, de acordo com a Cartilha do Participante, conforme documentação disponibilizada pela Universidade Federal do Rio Grande do Sul - UFRGS em <http://www.ufrgs.br/acervocelpebras/arquivos/manuais/cartilha-do-participante-2019> :

"Intermediário – conferido ao examinando que evidencia um domínio operacional parcial da língua portuguesa, demonstrando ser capaz de compreender e produzir textos orais e escritos sobre assuntos limitados, em contextos conhecidos e situações do cotidiano, podendo apresentar inadequações e interferências da língua materna e/ou de outra(s) língua(s) estrangeira(s) mais frequentes em situações desconhecidas, não suficientes, entretanto, para comprometer a comunicação.

"Intermediário superior – conferido ao examinando que preenche as características descritas no nível intermediário, mas com inadequações e interferências da língua materna na pronúncia e na escrita menos frequentes do que naquele nível.

"Avançado – conferido ao examinando que evidencia um domínio operacional amplo da língua portuguesa, demonstrando ser capaz de compreender e produzir, de forma fluente, textos orais e escritos sobre assuntos variados em contextos conhecidos e desconhecidos, podendo apresentar inadequações ocasionais
principalmente em contextos desconhecidos, não suficientes, entretanto, para comprometer a comunicação.

Avançado superior – conferido ao examinando que preenche todos os requisitos do nível avançado, mas com inadequações na produção escrita e oral menos frequentes do que naquele nível."

É importante salientar que, apesar das 5 (cinco) habilidades mencionadas estarem relacionadas às experiências sensoriais ou cognitivas diferentes, elas podem ser desenvolvidas conjuntamente. Por isso, o ADALin permite que todos os recursos disponíveis possam ser usados em uma EDA concomitantemente, caso seja necessário.

## 4.2 Perfis de Usuários do ADALin

Os usuários do Adalin são distribuídos em dois grupos: professores e aprendizes. Os aprendizes constituem a comunidade que deseja aprender uma língua estrangeira e os professores, cuja função é planejar e criar EDA e mediar o ensinoaprendizagem dos aprendizes.

Assume-se que os professores que atuam no Ambiente Digital de Aprendizagem de Línguas são experientes no ensino da língua alvo, mas são leigos em programação de computadores. Eles conhecem o básico para criarem/configurem EDA. Logo, é necessário que o ADALin disponibilize recursos que sejam fáceis de usar para que o professor possa se focar na elaboração das EDA.

Os aprendizes desejam aprender e aperfeiçoar habilidades para se comunicarem verbalmente e por escrito na língua alvo. Eles usam o ambiente em busca das EDA criadas pelos professores para atingirem os objetivos de aprendizagem especificados nelas.

#### 4.3 Casos de Uso

As funções disponíveis no ADALin, por usuário/ator, são apresentadas nesta seção por meio de casos de uso especificados na linguagem UML.

#### **4.3.1 Atores**

Em diagramas de caso de uso, atores são definidos por usuários que desempenham papéis específicos de uso do ambiente. Os atores do Adalin são:

- (i) aprendiz é o usuário do sistema que tem como objetivo principal trilhar um caminho de aprendizagem. O aprendiz é estrangeiro e usa o ambiente para aprender a língua portuguesa;
- (ii) professor é um usuário do ambiente que tem como objetivo criar EDA com propostas de atividades planejadas para o desenvolvimento de habilidades no aprendiz.

#### **4.3.2 Diagramas dos Casos de Uso**

Nesta seção, são exibidos os diagramas casos de uso do ADALin e suas descrições.

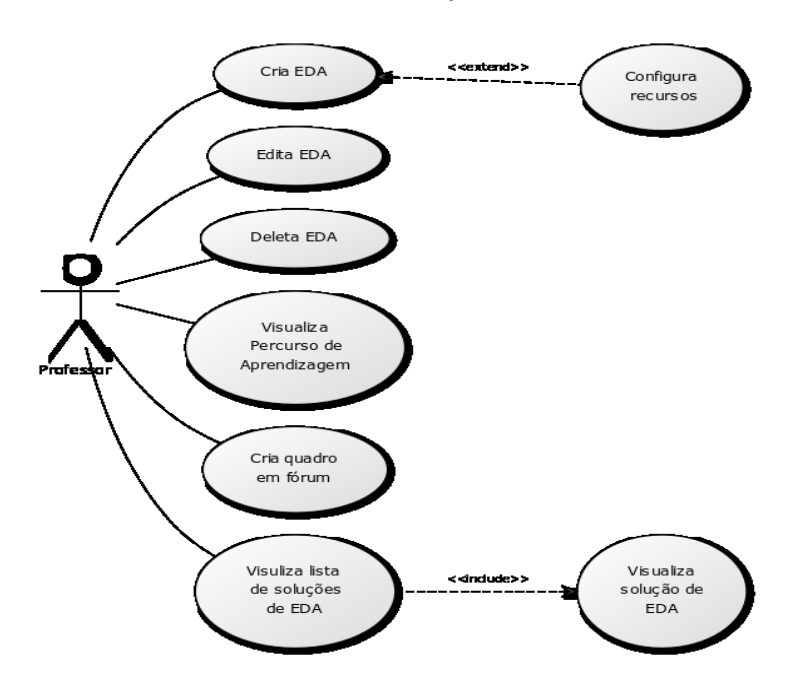

Na Figura 4.1 estão os casos de uso do professor:

Figura 4.1 Casos de uso do professor

Na Figura 4.2 estão os casos de uso do aprendiz.

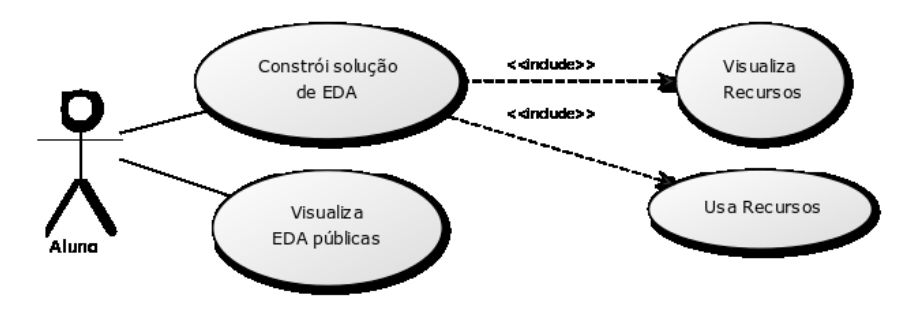

Figura 4.2 Casos de uso do aprendiz

## **4.3.3 Descrição de casos de uso**

As descrições dos casos de uso, segundo Leffingwell (2010), são estruturadas da seguinte forma: nome, breve descrição (finalidade), atores envolvidos e fluxo de eventos (separados em fluxo principal - o caminho principal a ser seguido, fluxo alternativo - eventos que podem acontecer fora do fluxo principal, e fluxo de exceção - eventos não esperados durante o fluxo principal).

Os quadros 4.1 até o 4.9 descrevem detalhadamente os casos de uso apresentados nas figuras 4.1 e 4.2.

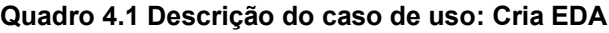

Nome: Cria EDA.

Finalidade: o professor cria uma EDA.

Ator: professor.

# Fluxo Principal

- 1. O professor clica na opção adiciona nova EDA, na tela principal;
- 2. O sistema solicita: título, objetivo pedagógico, habilidades envolvidas, nível de proficiência, atividades e método;
- 3. O professor informa os dados correspondentes, clica em configurar recursos digitais a serem usados na EDA e, após essa configuração, clica em salvar;
- 4. O sistema apresenta uma mensagem indicando que a EDA foi criada com sucesso;
- 5. O sistema volta para a tela anterior;
- 6. Caso de uso finalizado com sucesso.

## Fluxos Alternativos

- 1. O professor clica no botão cancelar;
- 2. O professor retorna à tela anterior;
- 3. Caso de uso finalizado com sucesso.

## Fluxos de Exceção

#### **Quadro 4.2 Descrição do caso de uso: Visualiza lista de EDA**

Nome: Visualiza lista de EDA.

Finalidade: o aprendiz/professor visualiza lista de EDA.

# Fluxo Principal

- 1. O aprendiz/professor é direcionado a página inicial;
- 2. O sistema retorna uma lista com todas as EDAs criadas com seus respectivos botões de uso;
- 3. Caso de uso finalizado com sucesso.

# Fluxos Alternativos

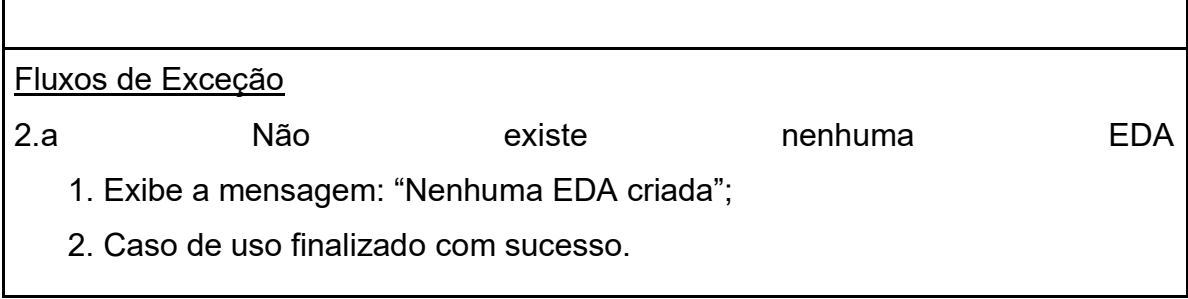

**Quadro 4.3 Descrição do caso de uso: Configura recursos digitais de uma EDA**

Nome: Configura recursos digitais de uma EDA.

Finalidade: professor configura recursos digitais em uma EDA.

Ator: professor.

## Fluxo Principal

- 1. O professor está criando uma EDA e clica em Adicionar Recursos;
- 2. O sistema exibe um formulário onde o professor pode inserir: vídeo externo, vídeo gravado, texto e marca os recursos a serem disponibilizados para o aprendiz na construção das soluções: vídeo externo, vídeo gravado e/ou texto;
- 3. O professor clica no botão salvar;
- 4. O sistema exibe a seguinte mensagem: "Recursos Adicionados" e retorna à tela anterior;
- 5. Caso de uso finalizado com sucesso.

# Fluxos Alternativos

\*a. Cancela

- 1. O professor clica no botão cancelar;
- 2. O sistema retorna à tela anterior;
- 3. Caso de uso finalizado com sucesso.

Fluxos de Exceção

## **Quadro 4.4 Descrição do caso de uso: Constrói soluções de EDA**

Nome: Constrói soluções de EDA.

Finalidade: aprendiz usa uma EDA.

Ator: aprendiz.

# Fluxo Principal

- 1. O sistema exibe EDA disponíveis;
- 2. O aprendiz escolhe a EDA que deseja usar e clica em Entrar;
- 3. O sistema exibe informações da EDA e um formulário;
- 4. O aprendiz preenche o formulário com soluções;
- 5. O aprendiz clica em salvar;
- 6. Caso de uso finalizado com sucesso.

# Fluxos Alternativos

1a. Sem EDA disponíveis

- 1. O sistema informa que não há EDA;
- 2. Caso de uso finalizado com sucesso.

# \*a. Cancelar

- 1. O aprendiz clica no botão cancelar;
- 2. O sistema volta para tela anterior;
- 3. Caso de uso finalizado com sucesso.

Fluxos de Exceção

#### **Quadro 4.5 - Descrição do caso de uso: Visualizar soluções de uma EDA**

Nome: Visualizar soluções de uma EDA.

Finalidade: o professor visualiza soluções de uma EDA desenvolvidas por aprendizes.

Ator: professor

Fluxo Principal

- 1. O professor acessa a EDA;
- 2. O sistema informa as soluções da EDA;
- 3. O professor clica na solução que deseja visualizar;
- 4. O sistema mostra a EDA com as soluções;
- 5. Caso de uso finalizado com sucesso.

Fluxos Alternativos

Não há.

Fluxos de Exceção

E1. Nenhuma solução de EDA

E1.1. O sistema identifica que não há nenhuma solução para a EDA escolhida;

E1.2. O sistema exibe a seguinte mensagem: "Nenhum aprendiz usou essa EDA";

E1.3. O caso de uso termina.

## **Quadro 4.6 Descrição do caso de uso: Visualizar Percurso de Aprendizagem**

Nome: Visualizar Percurso de Aprendizagem.

Finalidade: professor visualiza o caminho de aprendizagem de um aprendiz.

Ator: professor/aprendiz.

## Fluxo Principal

- 1. Se (aprendiz) então:
	- 1.1. Clica no botão lateral "Meu Perfil";
	- 1.2. O sistema exibe na tela todas as EDA realizadas por ele;
- 1.2a. Sem EDA
	- 1.3. Caso de uso finalizado com sucesso.
- 2. Senão se (professor) então

2.1. Clica no botão lateral "Visualizar aprendizes";

2.2. O sistema exibe a lista de aprendizes;

2.3. O professor escolhe o aprendiz e clica em "Visualizar";

2.4. O sistema exibe na tela todas as EDA realizadas por ele.

# 2.4a. Sem EDA

3. Caso de uso finalizado com sucesso.

Fluxos Alternativos

1.2a. Sem EDA

- 1. O sistema exibe uma mensagem: sem EDA disponível;
- 2. Caso de uso finalizado com sucesso.

# 2.4a. Sem EDA

- 1. O sistema exibe uma mensagem: sem EDA disponível;
- 2. Caso de uso finalizado com sucesso.

Fluxos de Exceção

Não há.

## **Quadro 4.7 - Descrição do caso de uso: Cria Quadro em Fórum**

Nome: Cria Quadro em Fórum.

Finalidade: professor cria um quadro para discussão em fórum.

Ator: professor.

Fluxo Principal

- O professor acessa na barra lateral a opção: fórum;
- 2. O sistema exibe a lista de fóruns previamente criadas;
- 3. O professor clica na opção: Novo Quadro;
- 4. O sistema exibe um formulário;
- 5. O professor preencher o formulário com as informações que deseja;
- 6. O professor clica em salvar;
- 7. Caso de uso finalizado com sucesso.

Fluxos Alternativos

Não há.

Fluxos de Exceção

#### **Quadro 4.8 Descrição do caso de uso: Responde tópico de Fórum**

Nome: Responde tópico de Fórum.

Finalidade: responder um tópico do fórum, a fim de interagir com outros usuários.

Ator: aprendiz e professor.

# Fluxo Principal

- 1. O aprendiz/professor clica, na lateral da tela, na opção fóruns;
- 2. O sistema exibe a lista de fóruns criados;
- 3. O aprendiz/professor escolhe o fórum e clica na opção entrar;
- 4. O sistema exibe as informações do fórum e um formulário para comentar;
- 5. O aprendiz/professor preenche o formulário e clica no botão enviar;
- 6. Caso de uso finalizado com sucesso.

Fluxos Alternativos

Não há.

Fluxos de Exceção

## **Quadro 4.9 Descrição do caso de uso: Recomenda EDA**

Nome: Recomenda EDA.

Finalidade: exibir para o aprendiz EDA que sejam apropriadas para o perfil dele.

Ator: sistema

Fluxo Principal

1. O sistema recupera todas as EDA criadas nele.

2. O sistema verifica no perfil de cada aprendiz as EDA já usadas por ele com sucesso;

- 3. Se (o aprendiz resolveu todas as EDA desse nível) então
	- 3.1. O sistema recomenda as EDA do nível imediatamente mais avançado do que o atual do aprendiz;
	- 3.2. Caso de uso finalizado com sucesso.
- 4. Senão
- 4.1. O sistema recomenda as EDA do nível atual, ainda não resolvidas pelo aprendiz, de modo a exercitar novas habilidades;
- 4.2. Caso de uso finalizado com sucesso.

Fluxos Alternativos

Não há.

Fluxos de Exceção

## 5. Protótipo do ADALin

O protótipo do ADALin consiste em implementar um ambiente, com base nos requisitos levantados, com dois tipos de usuário: aprendiz e professor. Esse ambiente digital se concretiza em contextos operacionais modelados por Estruturas Digitais de Aprendizagem (EDA), que encapsulam as atividades propostas pelos professores para serem desenvolvidas pelos aprendizes.

Para estimular a autonomia e a aprendizagem consciente, as EDA apresentam informações aos aprendizes sobre o benefício de seu uso no processo de aprendizagem.

Na implementação do protótipo, utilizou-se a linguagem de programação *Python* 3.5, caracterizada pela interoperabilidade. É uma linguagem multi-plataforma, robusta, simples e de alto nível. O *Python* é usado para *back-end* junto com o *SQLite*, através *do framework Django* que oferece diversos pacotes de utilidades, comunidade ativa, estrutura e simplicidade. No *front-end*, é usado o HTML5, em conjunto com o *framework Bootstrap* (CSS) e o *framework Jquery*.

#### **5.1 Arquitetura**

O Adalin foi desenvolvido com base na arquitetura padrão MVC (*Models, Views* e *Controllers*). Nesse modelo, o software é dividido em três camadas interconectadas: *Models, Views* e *Controllers*. As EDA estão armazenadas nos *Models* (modelos), constituindo-se a camadas de manipulação de dados. *Views* (visões) é o nome da camada responsável pela interação com o usuário. Através das *views* são exibidos os dados aos usuários. A camada *Controller* (controle) é responsável por receber e enviar requisições do usuário e controlar as *views* que são mostradas ao usuário.

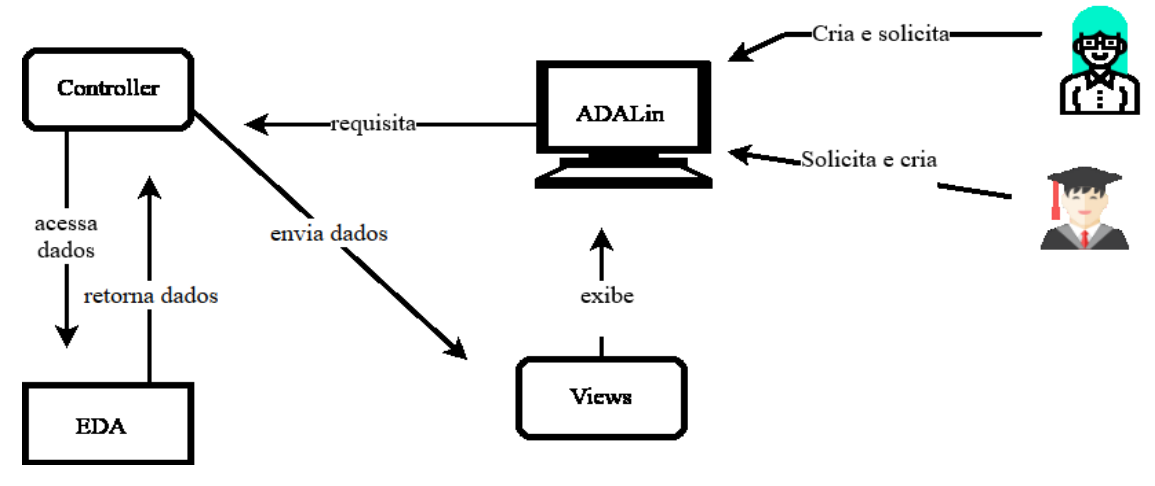

Figura 5.1 Arquitetura do ADALin

Nesta seção, está descrita como os *Models, Views* e *Controllers* estão divididos no ADALin e suas principais atribuições.

# **5.1.1 Modelos (***Models***)**

Na arquitetura do ADALin, o professor é responsável por criar as Estruturas Digitais de Aprendizagem, que ficam armazenadas na camada *models*; o aprendiz, por sua vez, acessa o ADALin, onde consulta as EDA disponíveis e constrói soluções para elas.

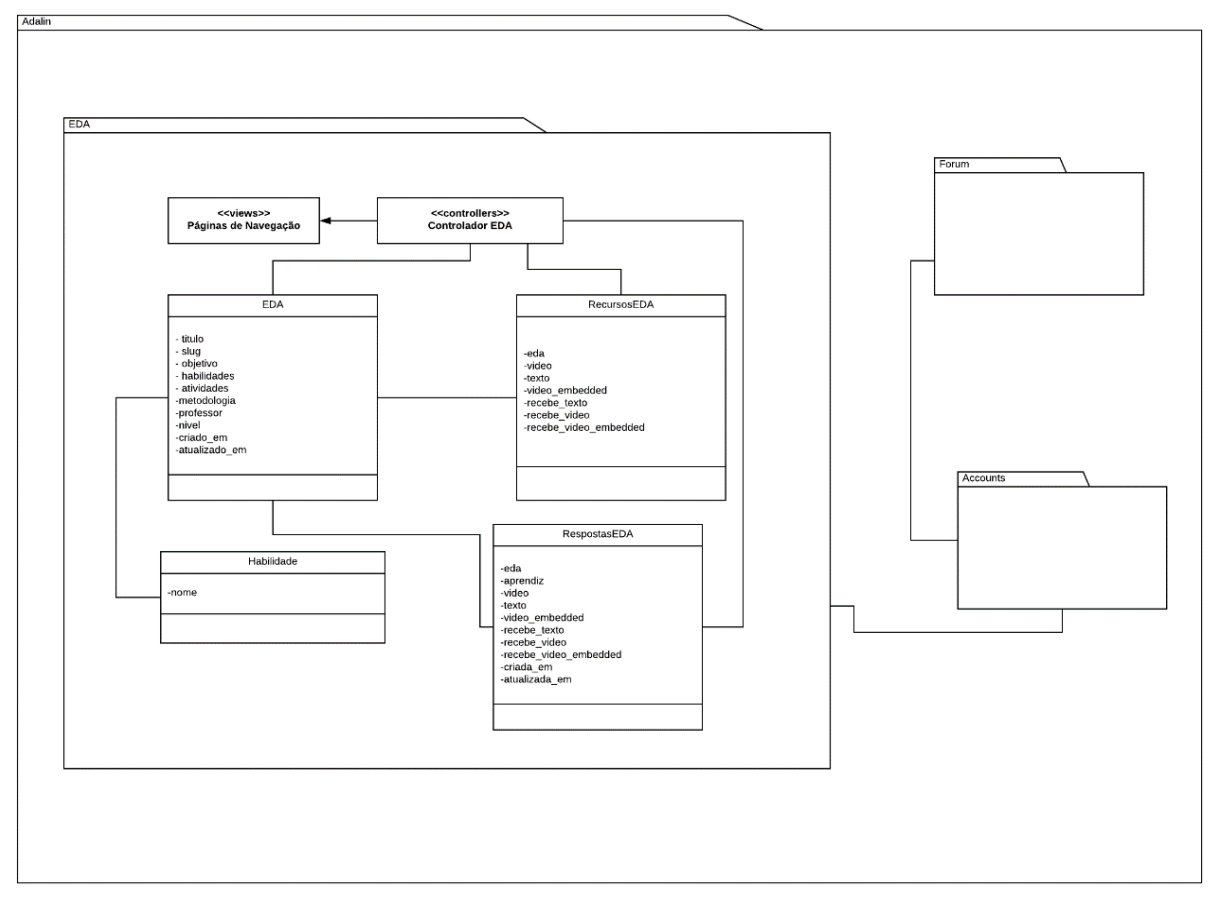

Figura 5.2 Pacotes do ADALin e Diagrama de Classe do Pacote EDA.

A Figura 5.2 apresenta os pacotes referentes à arquitetura do ADALin. Nela é possível ver que os modelos do Adalin são divididos em três pacotes: EDA, Fórum e *Accounts*. O pacote referente à estrutura das EDA está especificado através de um diagrama de classe. O pacote *Accounts* é responsável pelas informações das contas no sistema, onde ficam armazenados os dados de professores e aprendizes e são definidas as instruções de acesso ao ambiente. O pacote Fórum é usado para administrar os quadros e tópicos que estão presentes no ADALin. O EDA é o pacote principal do ADALin, onde as regras de negócio e os modelos referentes às estruturas digitais de aprendizagem estão implementados.

#### **5.1.2 Views**

As *views* oferecem ao usuário uma forma de se comunicar com os *controllers* do ambiente. Na seção 5.2, está descrito em detalhes o projeto de interface com usuário - GUI (*Graphical User Interface*). Porém, nesta camada da arquitetura, também se encontram implementadas recursos computacionais para auxiliar no comportamento das EDA. São eles: o uso da biblioteca RTC, uma parte do tradutor do *IBM Watson* e a visualização de vídeos externos.

#### **5.1.3 Controles (***Controllers***)**

As regras de negócio de cada pacote estão implementadas nos controllers de cada um. No pacote *Accounts*, é realizado o cadastro de usuário (aprendizes e professores), é definido o nível de proficiência inicial de cada aprendiz (por padrão, básico), além dos procedimentos de acesso e saída do ambiente (autenticação). No pacote Fórum, é atribuída a criação de quadros, tópicos e respostas.

No pacote EDA, encontram-se implementadas, no *controller,* funções para criação, edição, remoção e listagem de EDA; criação de soluções de EDA; armazenamento de vídeos; tradução de textos; filtros de pesquisa de EDA; recomendação de EDA e alocação e configuração de recursos digitais.

Os *controllers* de todos os pacotes também são responsáveis pela renderização das *views*.

#### **5.2 Interface com o usuário**

A interface com o usuário é de extrema importância para qualquer ambiente digital, sendo crucial que, em um ambiente cuja intenção é dar suporte à aprendizagem (neste caso, a aquisição e exercício de uma língua estrangeira). É primordial que o usuário não fique desorientado ou tenha dificuldade ao usar o sistema, uma vez que os aprendizes e professores não são especialistas em informática.

Uma outra preocupação foi que o ambiente pudesse ser usado em qualquer dispositivo com conexão à internet, logo foi usada uma interface responsiva que pode ser acessada por navegadores web em computadores e dispositivos *mobile*, como *tablets* e *smartphones*.

Sendo assim, no projeto de interface do ADALin, foram usadas interfaces limpas e sempre com as informações disponíveis. Para cada tipo de usuário (professor ou aprendizes), as informações podem ser mostradas de maneira diferente, de acordo com os interesses e perfis desses usuários.

Todas as telas do ADALin têm um menu com acesso às demais páginas do ambiente. Na versão *web* fica em uma barra lateral no lado esquerdo e, na versão móvel, fica oculta, sendo visível ao apertar o botão de menu. Além disso, na barra superior, existem informações da página do ambiente e a identificação do usuário.

A Figura 5.3 apresenta o mapa de navegação entre as telas da interface do ADALin.

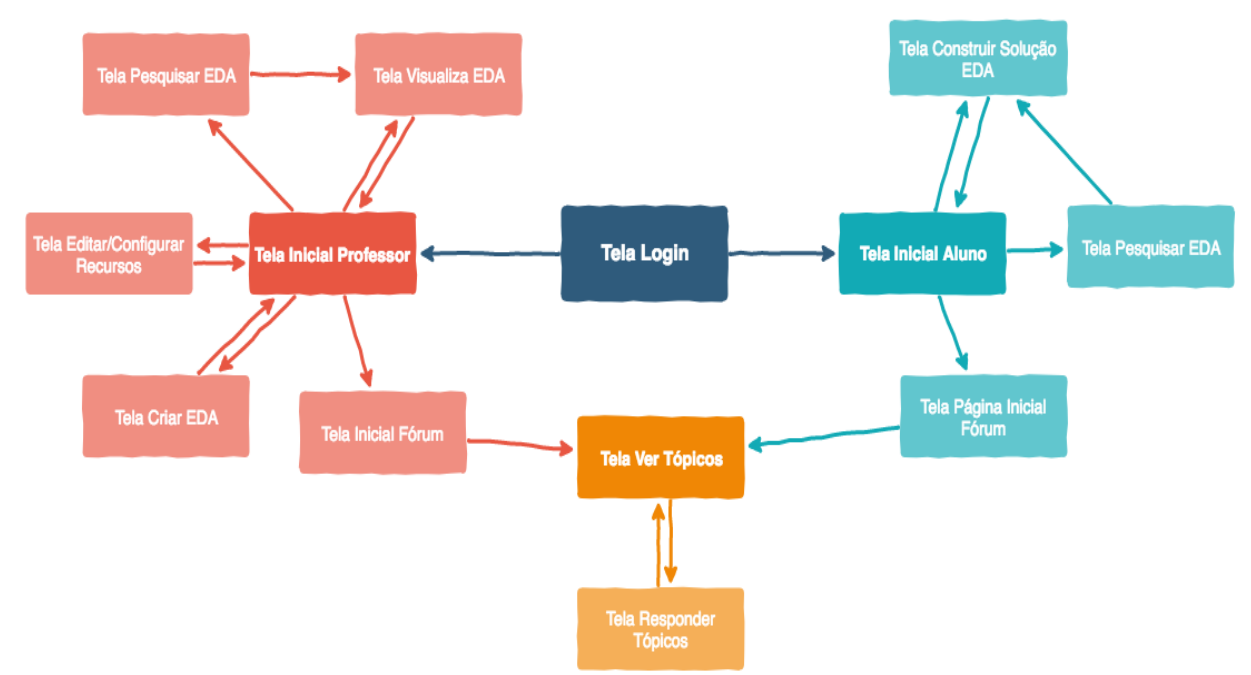

Figura 5.3 Mapa de Navegação na interface com o usuário do ADALin

A Figura 5.4 apresenta a página inicial do ADALin para o professor. Nela estão disponibilizadas todas as EDA em uma tabela com informações sobre habilidades, nível de proficiência, data de criação e professor responsável, assim como botões para editar informações e excluir. Se a EDA estiver com os recursos digitais já configurados, é disponibilizado um botão, para que eles possam ser editados, caso contrário, é apresentado um botão para serem selecionados os recursos digitais úteis para a EDA. É também na página inicial que se encontra o botão para acessar o formulário de criação de EDA.

| $\leftarrow$ $\rightarrow$<br>$\mathcal{C}$<br>$\hat{r}$ | 15/O Não seguro   adalin.pythonanywhere.com/edps/ |                    |                        |            | ☆               | ▥          | LT<br>$\circ$            | $\bullet$<br>$\ddot{z}$ |
|----------------------------------------------------------|---------------------------------------------------|--------------------|------------------------|------------|-----------------|------------|--------------------------|-------------------------|
| Ambiente Digital para Aprendizagem de Línguas            |                                                   |                    |                        |            |                 |            | Bem vindo(a) raiprof!    | $\triangle$ $\sim$      |
| <b>®</b> Página Inicial                                  |                                                   |                    |                        |            |                 |            |                          |                         |
| <b>LIMEDA</b>                                            | Nova EDA                                          |                    |                        |            |                 |            |                          |                         |
| <b>Todas</b>                                             |                                                   |                    |                        |            |                 |            |                          |                         |
| <b>Minhas</b>                                            | Todas as EDA disponiveis                          |                    |                        |            |                 |            |                          |                         |
| Pesquisar                                                | Titulo                                            | <b>Habilidades</b> | <b>Nivel</b>           | Data       | Professor(a)    | <b>EDA</b> |                          |                         |
| <b>EDA</b> Respondida                                    | Olá, meus amigos!                                 | $-$ Fala           | Avançado               | 24/10/2018 | santinho.souza  | $\alpha$   | <b>Recursos</b>          |                         |
| <b>Z</b> Fórum                                           |                                                   |                    |                        |            |                 |            |                          |                         |
|                                                          | Ponto turístico de meu país                       | · Tradução         | Avançado               | 24/10/2018 | santinho.souza  | ■■         | <b><i>C</i></b> Recursos |                         |
|                                                          |                                                   | - Escrita          |                        |            |                 |            |                          |                         |
|                                                          | Escuta e compreensão, escrita                     | · Escrita          | Avançado               | 24/10/2018 | santinho, souza | 図言         | <b>Recursos</b>          |                         |
|                                                          |                                                   | · Audição          |                        |            |                 |            |                          |                         |
|                                                          | <b>Escrita-convite a familiar</b>                 | · Tradução         | Avançado               | 22/10/2018 | santinho.souza  | 図目         | <b>Recursos</b>          |                         |
|                                                          |                                                   | - Escrita          |                        |            |                 |            |                          |                         |
|                                                          | Escuta, escrita e fala entram na roda da conversa | $-$ Fala           | Intermediário Superior | 20/09/2018 | santinho.souza  | 区自         | <b>Recursos</b>          |                         |
|                                                          |                                                   | - Escrita          |                        |            |                 |            |                          |                         |
|                                                          |                                                   | · Audição          |                        |            |                 |            |                          |                         |

Figura 5.4 Página inicial do ADALin para o Professor, com Lista de EDA

Na tela de criação de EDA (Figura 5.5), o professor edita as informações da Estrutura Digital de Aprendizagem. Os recursos digitais referentes a essa EDA são configurados na tela apresentada na Figura 5.6.

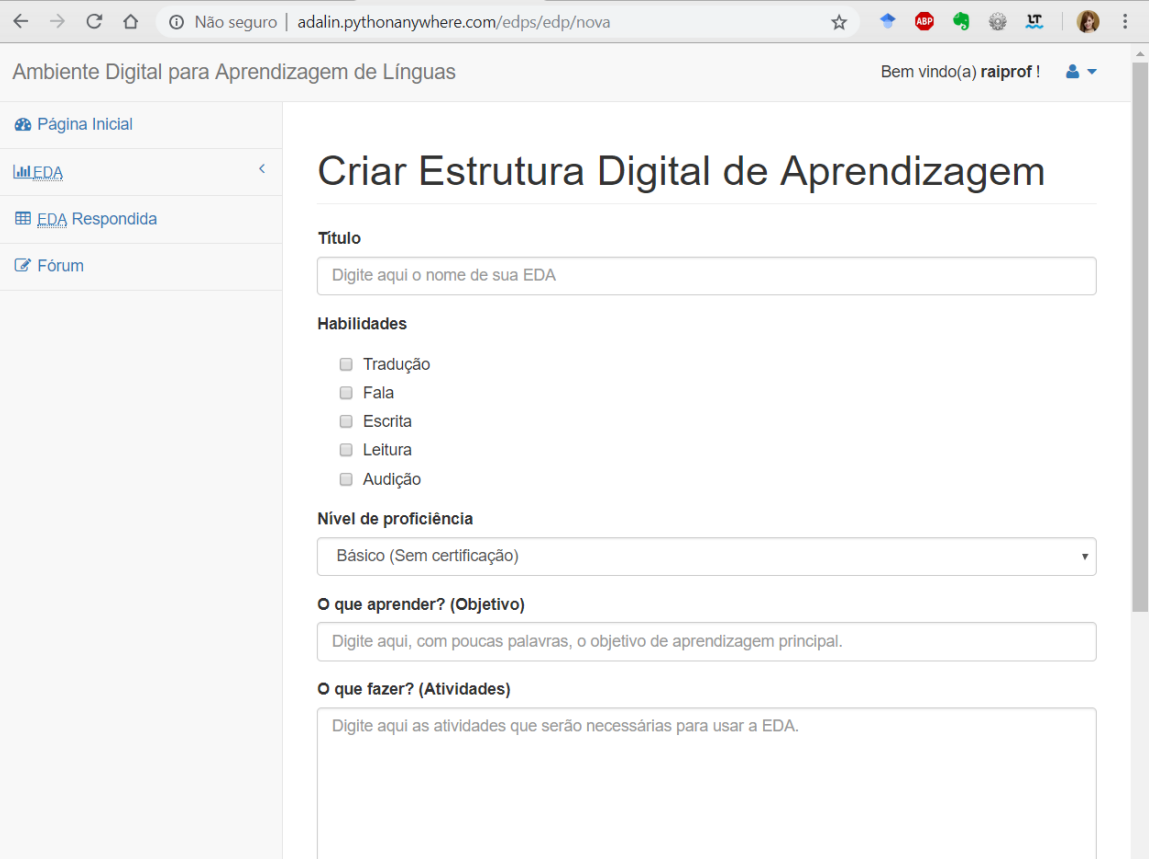

Figura 5.5 Página de Criação de EDA

Conforme apresenta a Figura 5.6, na página de configuração e edição de recursos há: (i) recursos para visualização, o professor pode: colocar o *link* de um vídeo já existente na internet, inserir um texto (complementar as informações que já estão presentes na estrutura) e gravar um vídeo e (ii) recursos que devem ser disponibilizados para que o aprendiz possa usar essa EDA, ou seja, se o aprendiz precisar inserir um *link* externo de vídeo, deve haver um área na tela onde ele possa inserir o endereço desse *link*; se o aprendiz quiser gravar um vídeo ou se o aprendiz quiser escrever um texto, o recurso correspondente (gravador de vídeo ou editor de texto) deve ser disponibilizado para essa ação. Também pode ser disponibilizado (pelo professor) um tradutor para o aprendiz tirar dúvidas de tradução, ao escrever um texto.

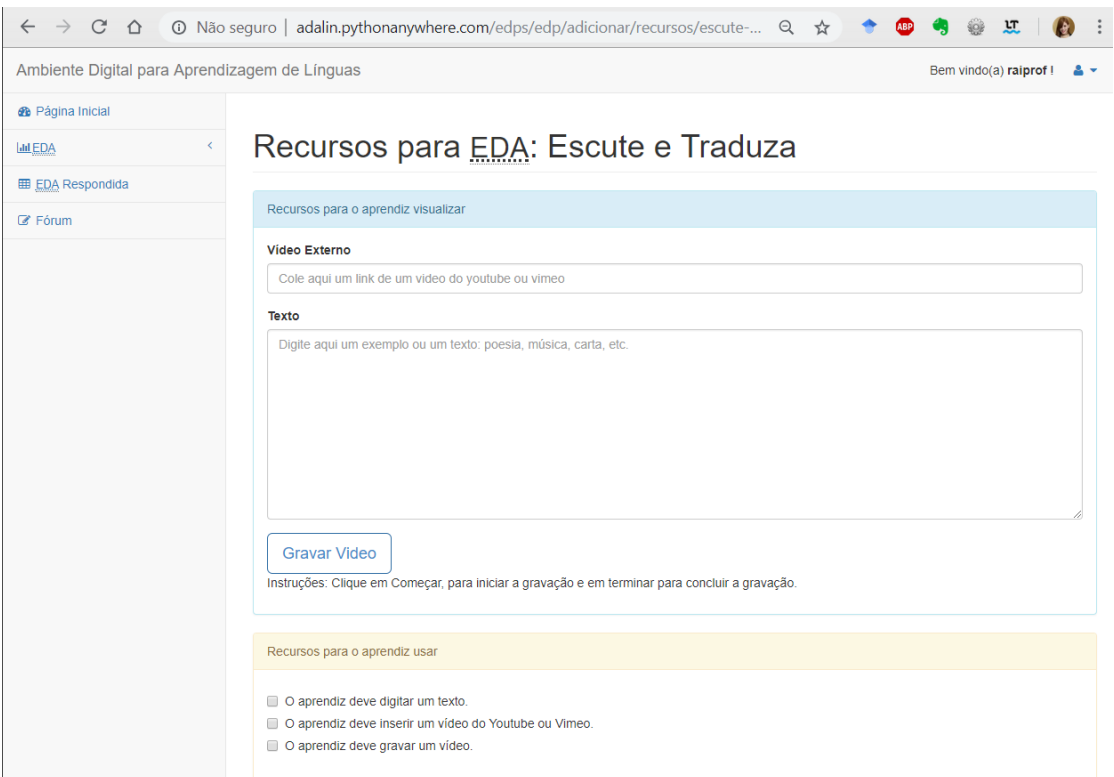

Figura 5.6 Página para configuração de recursos digitais da EDA

Além das EDA, o ADALin disponibiliza a todos os usuários um fórum para interações entre os usuários, onde podem ser discutidas ideias e levantadas questões. Na Figura 5.7, é apresentada a tela principal de tópicos do fórum disponibilizado no ambiente.

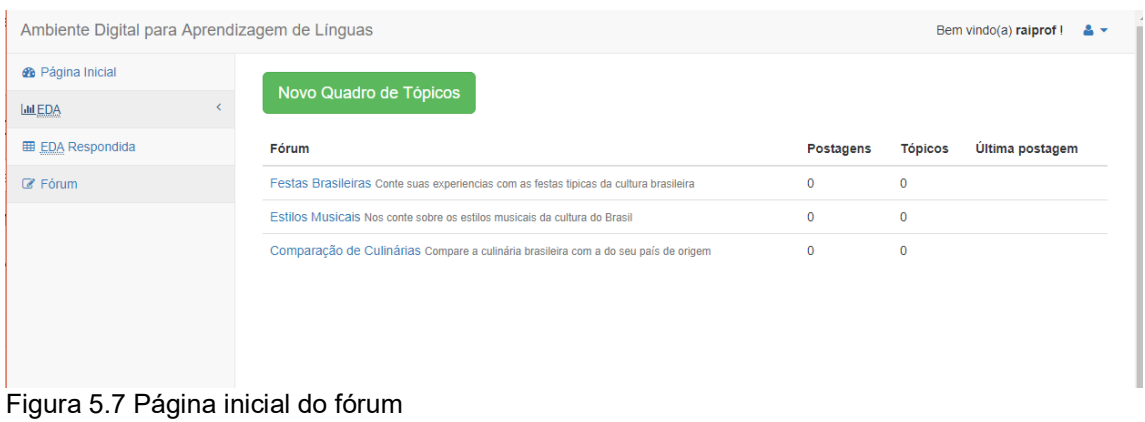

Para o aprendiz, na página inicial (Figura 5.8), é disponibilizada uma lista de EDA criadas pelos professores no ADALin, por ordem de criação, e no topo da tela são ressaltadas as atividades que são recomendadas a ele, com base no percurso de aprendizagem dele.

|                                               | $\leftarrow$ $\rightarrow$ $\mathbb{C}$ $\odot$ $\odot$ Não seguro   adalin.pythonanywhere.com/edps/ |                                   |                               |                                       |             |                        |                             | ◎ ☆            | 中有日耳<br>$\bullet$             |
|-----------------------------------------------|----------------------------------------------------------------------------------------------------|-----------------------------------|-------------------------------|---------------------------------------|-------------|------------------------|-----------------------------|----------------|-------------------------------|
| Ambiente Digital para Aprendizagem de Línguas |                                                                                                    |                                   |                               |                                       |             |                        |                             |                | Bem vindo(a) aluna I & v      |
| <b>B</b> Página Inicial                       |                                                                                                    |                                   |                               |                                       |             |                        |                             |                |                               |
| <b>LALEDA</b>                                 |                                                                                                    |                                   |                               |                                       |             |                        |                             |                |                               |
| Todas                                         | Sugestões                                                                                            |                                   |                               |                                       |             |                        |                             |                |                               |
| Minhas                                        | -<br>_                                                                                               | <b>Escute e Traduza</b>           | -<br>_                        | Olá, meus amigos!                     |             | ٠<br>═                 | Ponto turistico de meu país | -<br>-         | Escuta e compreensão, escrita |
| Pesquisar<br><b>EDA</b> Respondida            | $\overline{\phantom{a}}$                                                                             |                                   | -                             |                                       |             | =                      |                             | ═              |                               |
| <b>2 Fórum</b>                                | Responder EDA                                                                                        | $\circ$                           | <b>Responder EDA</b>          |                                       | $\bullet$   | <b>Responder EDA</b>   | $\circ$                     | Responder EDA  | $\circ$                       |
|                                               |                                                                                                    |                                   |                               |                                       |             |                        |                             |                |                               |
|                                               | ٠<br>$\overline{\phantom{a}}$                                                                        | <b>Escrita-convite a familiar</b> | -<br>$\overline{\phantom{a}}$ | Escuta, escrita e fala entram na roda | da conversa | ٠<br>═                 | Eu me chamo                 |                |                               |
|                                               | -                                                                                                    |                                   | $\overline{\phantom{a}}$      |                                       |             | $\equiv$               |                             |                |                               |
|                                               | Responder EDA                                                                                        | $\bullet$                         | <b>Responder EDA</b>          |                                       | $\bullet$   | <b>Responder EDA</b>   | $\bullet$                   |                |                               |
|                                               |                                                                                                    |                                   |                               |                                       |             |                        |                             |                |                               |
|                                               | Todas as EDA disponiveis                                                                             |                                   |                               |                                       |             |                        |                             |                |                               |
|                                               |                                                                                                    |                                   |                               |                                       |             |                        |                             |                |                               |
|                                               | Titulo                                                                                               |                                   |                               | <b>Habilidades</b>                    | Nivel       |                        | Data                        | Professor(a)   | EDA                           |
|                                               | <b>Escute e Traduza</b>                                                                              |                                   |                               | · Tradução                            |             | Intermediário Superior | 07/01/2019                  | ralprof        | <b>Responder EDA</b>          |
|                                               |                                                                                                    |                                   |                               | · Leitura                             |             |                        |                             |                |                               |
|                                               | Olá, meus amigos!                                                                                    |                                   |                               | $-Fala$                               | Avancado    |                        | 24/10/2018                  | santinho.souza | <b>Responder EDA</b>          |
|                                               | Ponto turístico de meu país                                                                          |                                   |                               | · Tradução                            | Avançado    |                        | 24/10/2018                  | santinho souza | <b>Responder EDA</b>          |
|                                               |                                                                                                    |                                   |                               | · Escrita                             |             |                        |                             |                |                               |

Figura 5.8 Página inicial do aprendiz com a lista de todas as EDA e recomendações (sugestões).

O aprendiz consegue visualizar de forma clara as informações componentes da EDA, de modo a construir uma solução para ela, conforme é apresentado na Figura 5.9.

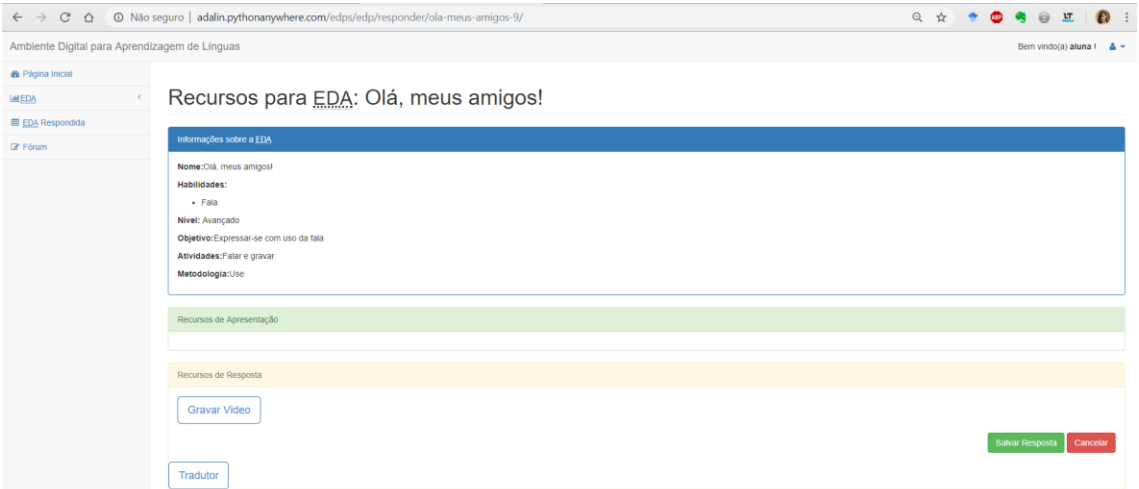

Figura 5.9 Página para construir uma solução para uma EDA

Conforme apresentado na Figura 5.10, o aprendiz e o professor podem usar a página de pesquisa para encontrar uma EDA, utilizando filtros como nível de proficiência, professor criador e habilidades exercitadas.

| $\leftarrow$ $\rightarrow$                    | C $\Omega$ O Não seguro   adalin.pythonanywhere.com/edps/edp/pesquisa/ |                         |                        |                | Q ☆          | .<br>٠                         | $\bullet$<br>江      |
|-----------------------------------------------|------------------------------------------------------------------------|-------------------------|------------------------|----------------|--------------|--------------------------------|---------------------|
| Ambiente Digital para Aprendizagem de Línguas |                                                                        |                         |                        |                |              | Bem vindo(a) aluna $1 - 2 - 7$ |                     |
| <sup>6</sup> Página Inicial                   |                                                                        |                         |                        |                |              |                                |                     |
| <b>LALEDA</b>                                 | Pesquisa                                                               |                         |                        |                |              |                                |                     |
| Todas                                         |                                                                        |                         |                        |                |              |                                |                     |
| Minhas                                        | Pesquisa Avançada                                                      |                         |                        |                |              |                                |                     |
| Pesquisar                                     | Nivel                                                                  |                         |                        |                |              |                                |                     |
| <b>EDA</b> Respondida                         | --------<br>Professor                                                  |                         |                        |                |              |                                | $\scriptstyle\rm v$ |
| <b>E</b> Fórum                                | ---------                                                              |                         |                        |                |              |                                | ٠                   |
|                                               | <b>Habilidades</b>                                                     |                         |                        |                |              |                                |                     |
|                                               | Tradução                                                               |                         |                        |                |              |                                |                     |
|                                               | <b>Fala</b>                                                            |                         |                        |                |              |                                |                     |
|                                               | <b>Escrita</b>                                                         |                         |                        |                |              |                                |                     |
|                                               | <b>Leitura</b>                                                         |                         |                        |                |              |                                |                     |
|                                               | Audição                                                                |                         |                        |                |              |                                |                     |
|                                               | DPesquisar                                                             |                         |                        |                |              |                                |                     |
|                                               |                                                                        |                         |                        |                |              |                                |                     |
|                                               | Resultados                                                             |                         |                        |                |              |                                |                     |
|                                               | Titulo                                                                 | Habilidades             | Nivel                  | Data           | Professor(a) | EDA                            |                     |
|                                               | Escute e Traduza                                                       | · Tradução<br>- Leitura | Intermediário Superior | raiprof        | 07/01/2019   | <b>Responder EDA</b>           |                     |
|                                               | Olá, meus amigos!                                                      | $-$ Fala                | Avançado               | santinho.souza | 24/10/2018   | <b>Responder EDA</b>           |                     |

Figura 5.10 Página para pesquisa de EDA

## 5.3 Recomendação de EDA no ADALin

O ADALin disponibiliza diversas EDA ao aprendiz, configuradas para diferentes habilidades e níveis de proficiência. Para que o aprendiz tenha autonomia em seu percurso de aprendizagem, todas as EDA criadas podem ser visitadas e resolvidas por ele, independentemente do nível de proficiência. Entretanto, para que o aprendiz consiga saber quais são as atividades mais interessantes para ele em cada momento, o ambiente disponibiliza a recomendação automática de EDA. Essa recomendação é feita com base no nível de proficiência atual do aprendiz e de acordo com o percurso de aprendizagem dele.

Segue um cenário de recomendação de EDA: dada uma coleção de EDA disponibilizadas pelo professor e outro conjunto de soluções para EDA que o aprendiz já conseguiu desenvolver, é feita uma busca nos dados sobre os níveis de proficiência em cada uma das 5 habilidades exercitadas com sucesso pelo aprendiz, de acordo com as EDA resolvidas por ele. Assim, o aprendiz que está classificado com o nível de proficiência Intermediário, mas já apresentou soluções, envolvendo as habilidades Fala e Escrita, para EDA configurada como nível Intermediário Superior, tem como próximas recomendações EDA que exercitem Fala e Escrita dos níveis de proficiência Intermediário Superior e Avançado, enquanto as EDA sugeridas para as atividades de leitura, audição e tradução continuam aquelas dos níveis Intermediário e Intermediário Superior.

Na Figura 5.11 é apresentado o fluxo de como acontece essas recomendações. Para cada habilidade (**h**), que é atribuída à EDA, com o maior nível de proficiência (**n**), solucionada pelo aprendiz, são incluídas na lista de recomendações de EDA aquelas que exercitem a habilidade **h** no nível de proficiência **n+1** ou **n+2.** 

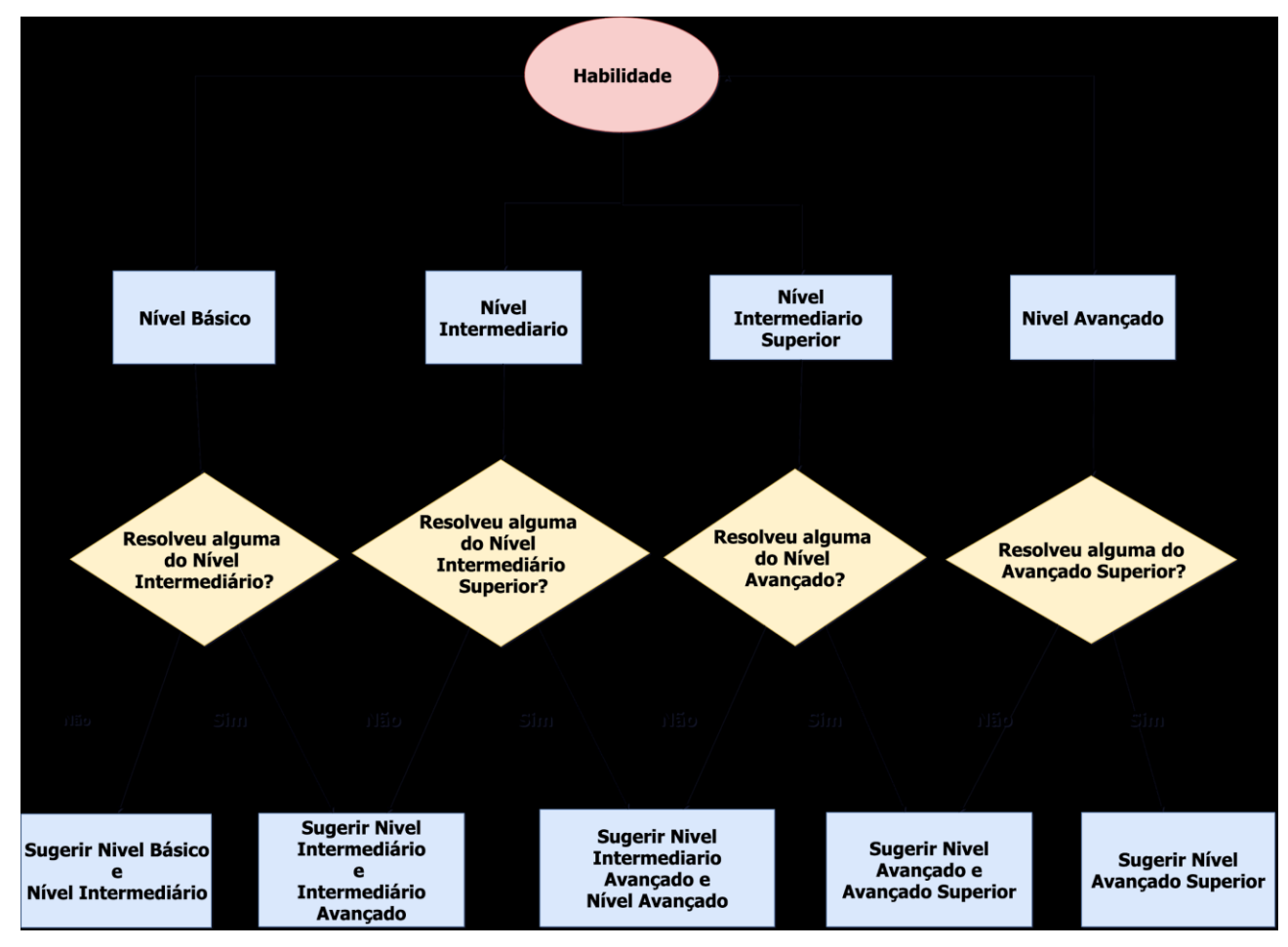

Figura 5.11 Fluxograma de Recomendação de EDA por habilidade e nível de proficiência.

Apesar de receber recomendações de EDA de níveis de proficiência maior do que o atual nível do aprendiz, esse nível é atualizado apenas depois que o aprendiz tiver êxito ao demonstrar proficiência nas cinco habilidades do nível atual, por meio do desenvolvimento de soluções para EDA do nível atual que exercitem todas essas habilidades. Logo, um aprendiz que, conforme seu desempenho seja classificado como de nível básico, só passa para o nível intermediário, caso tenha obtido sucesso no desenvolvimento de soluções para EDA, do nível básico, que exercitem as cinco habilidades: audição, fala, escrita, leitura e tradução.

## 5.4 Tecnologias Usadas no ADALin

Nesta seção, são apresentadas as tecnologias usadas para implementação do ambiente, assim como, ferramentas usadas para a modelagem do sistema.

#### *Python*

De acordo com (Borges, 2014), *Python* é uma linguagem de altíssimo nível orientada a objetos, modular e funcional, de tipagem dinâmica e forte, interpretada e interativa. Por ter uma sintaxe clara, o código-fonte se torna muito legível. Esta linguagem foi escolhida para a implementação do ADALin por possuir várias coleções de modelos prontos para o uso e diversos *frameworks* úteis.

#### *Django*

*Django* é um *framework* Python para projetos web, que possui três camadas (*models*, *views* e *templates*). As características mais atrativas do *Django* são: o mapeamento objeto-relacional, que permite que o banco de dados seja modelado a partir das classes dos *models*, não precisando assim, criar e manipular tabelas diretamente no banco de dados; interface administrativa: o *Django* possui uma interface padrão para administração dos objetos relacionados nas classes. Com poucas configurações em arquivos do sistema, as interfaces do administrador são ativadas; formulários podem ser gerados pelos objetos do banco de dados; URL elegantes; e internacionalização: pode ser configurado para suportar diversos idiomas.

#### *JavaScript*

*JavaScript* é uma linguagem de programação para criação e interpretação de *scripts* embutidos em aplicativos. É utilizado em projetos de desenvolvimento *web* para ser interpretado no navegador do usuário.

#### *Ajax*

Um conjunto de tecnologias usadas na *web* 2.0. É composto pelo *JavaScript*, que é o elo de ligação com as demais tecnologias; pelo CSS (*cascade style sheets*), um padrão para estilizar uma página web; DOM (*document object model*), para permitir que o *JavaScript* manipule e altere estrutura de documentos em tempo real, ou seja, uma página web enquanto o usuário a utiliza; *XMLHttpRequest*, para permitir a troca de dados com o servidor de forma assíncrona.

#### *WebRTC*

Tecnologia que permite a comunicação em tempo real entre navegadores, sem a necessidade de instalação de extensões. Possibilita a comunicação por voz, vídeo, texto, compartilhamento de arquivos e telas. É constituída por duas APIs diferentes: uma em C++ para quem deseja desenvolver navegadores e a *web* API, para desenvolvimento de aplicações web.

#### Tradutor *Watson*

Um conjunto de cinco tecnologias da IBM que fornecem serviços através de API como: *Linguistic Analysis, Machine Learning, Recursive Neural Networks, Similarity Analytics, Statistical Visual Analysis, Visual Rendering, Voice Synthesis* etc que contam com serviços como reconhecer imagem, converter voz para texto e texto para voz, traduzir, detectar sentimentos, entre outros.

5.5 COMPARAÇÃO ENTRE O ADALIN E OUTROS AMBIENTES DIGITAIS PARA APRENDIZAGEM DE LÍNGUAS.

O Quadro 5.1 é uma atualização do Quadro 3.1, com a comparação das características do ADALin em relação aos demais ambientes digitais de aprendizagem de línguas considerados no Quadro 3.1.

|                                               | <b>Duolingo</b> | <b>ABA</b> | <b>Moodle</b> | <b>CAP-APL</b> | <b>ADALin</b> |
|-----------------------------------------------|-----------------|------------|---------------|----------------|---------------|
| moldável e flexível                           | não             | não        | parcialmente  | sim            | sim           |
| exercício de cinco<br>habilidades simultâneas | não             | não        | não           | não            | sim           |
| especializado em línguas                      | sim             | sim        | não           | sim            | sim           |
| salva percurso de<br>aprendizagem             | sim             | S/D        | não           | S/D            | sim           |
| baseado em APs                                | não             | não        | não           | sim            | sim           |
| atende outras disciplinas                     | não             | não        | sim           | não            | sim           |
| recomenda atividades                          | sim             | não        | não           | não            | sim           |
| autorregulação (feedback<br>automático)       | sim             | sim        | não           | não            | não           |
| Socialização                                  | parcialmente    | não        | parcialmente  | não            | sim           |

**Quadro 5.1 - Comparação entre ADALin e outros ADA**

Entre esses ambientes observa-se que o *Moodle*, o CAP e o Adalin permitem ao professor criar novas atividades; o *Duolingo* e o ABA apenas disponibilizam lições já criadas; o ADALin, o *Duolingo* e o ABA dispõem de recursos internos que permitem exercitar as cinco habilidades; no *Moodle*, não é possível exercitar fala e audição sem o uso de recursos externos; o ADALin e o Duolingo recomendam atividades, mas o ADALin também permite que o aprendiz desconsidere as atividades (EDA) recomendadas e selecione uma EDA disponível qualquer para ser explorada; o ADALin permite a criação dinâmica de grupos de aprendizagem colaborativa, que podem ser constituídos por membros com diferentes níveis de proficiência; o *Duolingo* e o ABA possuem *feedback* imediato em todas as atividades, enquanto o ADALin pode apresentar *feedback* nas EDA individuais que admitirem respostas objetivas; o *Moodle*, em algumas atividades, pode apresentar feedback.

O *Moodle* pode ser adaptado para ter algumas das funcionalidades parecidas com o ADALin, porém é tarefa difícil para um professor, não especializado em programação de computadores, conseguir contemplar todos os requisitos levantados (seção 4.1) para um ambiente digital para a aprendizagem de línguas, tal como o exercício das cinco habilidades de modo simultâneo.

Um ambiente especializado em aprendizagem de línguas permite funções e interfaces mais adequadas à comunidade da *Internet* interessada no ensinoaprendizagem de línguas*.* Como o ADALin foi desenvolvido com esse propósito, foi possível projetar interfaces com o usuário adequadas e atender aos requisitos levantados na sua concepção.

# **CAPÍTULO 6 - APLICAÇÃO E AVALIAÇÃO DO ADALIN**

Este capítulo apresenta o curso de português para estrangeiros, da UFES, contexto em que o ADALin é avaliado. Essa avaliação, apresentada neste capítulo, ocorre em turmas desse curso.

## 6.1 Estudo de caso

Uma das ofertas de curso de português para estrangeiros, levada a termo pelo Núcleo de Línguas da Universidade Federal do Espírito Santo, teve como proposta uma organização diferenciada de atividades para auxiliar no processo de aprendizagem de português para estudantes estrangeiros na graduação. O modelo de organização de atividades desse curso deu origem ao propósito do ADALin. Esse curso foi escolhido para aplicação e avaliação do ambiente. O curso era ministrado via a plataforma *Moodle,* em que foram propostas atividades de escrita, atividades de leitura, disponibilizados materiais didáticos sobre gramática e salas de bate-papos, para que os aprendizes pudessem interagir entre si e com professores e monitores.

As atividades do curso sempre buscaram promover a interação com a cultura brasileira e desenvolver uma competência que se aproximassem do falante nativo. Segundo (Kramsch, 2009), "Ensinar sobre a história, as instituições, a literatura e as artes do país-alvo incorpora a língua-alvo na resseguradora continuidade de uma comunidade nacional que lhe dá sentido e valor.". A associação com a cultura do local onde o idioma é falado é um fator importante durante o processo de aquisição de uma nova língua.

Apesar da plataforma *Moodle* disponibilizar diversos recursos para que os professores ofereçam atividades para seus aprendizes, é sentida a necessidade de um ambiente em que o professor possa estruturar a criação de atividades que exijam o uso das cinco habilidades importantes para a aprendizagem de línguas naturais. Além disso, o uso de alguns recursos do *Moodle* exige do professor um conhecimento mais avançado em tecnologia da informação, que muitas vezes não fazem parte da realidade de professores de línguas estrangeiras. Por isso, eles deixam de usar essa plataforma para a proposição de atividades.

O curso de Português como Língua Estrangeira (PLE), disponibilizado pelo Núcleo de Línguas, contou com atividades de leitura e atividades de escrita (estas últimas envolvem também o exercício da habilidade leitura). O Apêndice 1 apresenta atividades formatadas como EDA, de modo a serem usadas no ADALin.

## 6.2 Avaliação 1

Na primeira avaliação do Adalin, realizada em julho de 2018, o ambiente disponibiliza recursos para escrita e visualização de texto e para inserção e visualização de vídeo externo, selecionáveis pelo professor na criação de uma EDA, ou pelo aprendiz, durante o desenvolvimento de soluções para uma EDA.

Para a avaliação do ambiente, dois questionários relacionados ao seu uso são apresentados, um para o professor e outro para os aprendizes.

A avaliação solicitada ao professor responsável pelos cursos de PLE da UFES, em ambiente controlado, inclui a criação e configuração de EDA apropriada para ser usada pelos aprendizes. Após a criação da EDA, o professor responde a um dos questionários (Apêndice 2), disponível em https://goo.gl/t6k1Ms. O resultado mostra que o nível de dificuldade para criar uma EDA no Adalin é considerado razoável, sendo que o avaliador considera difícil "Descrever os elementos componentes da estrutura da atividade, levando em conta a concepção que ancora essa estrutura.". Ele define a diferença entre a criação de uma atividade encapsulada por uma EDA da seguinte forma: "uma EDA implica que haja sincronia entre atividade proposta e procedimentos de avaliação dos resultados coerentes com essa atividade". Ele também considera que os recursos oferecidos permitem trabalhar as cinco habilidades necessárias para aprendizagem de línguas.

A avaliação do ADALin solicitada aos aprendizes foi realizada em contexto de uso, por meio do acesso ao endereço virtual do ambiente e ao questionário. Os participantes se cadastram no ambiente, fazem o uso das EDA disponíveis e respondem ao questionário. Os resultados obtidos são: dois terços dos aprendizes não sentem dificuldade em usar a EDA, e os demais sentem pouca dificuldade. Todos consideram que a realização da atividade proposta na EDA leva a atingir o objetivo de aprendizagem previsto e a desenvolver as habilidades indicadas. Além disso, avaliam que as informações disponíveis na EDA permitem a interpretação adequada da atividade e do método de solução proposto. Também avaliam que os recursos digitais disponibilizados são suficientes para o desenvolvimento de soluções para cada EDA.

## 6.3 Avaliação 2

Na Avaliação 2, além dos recursos presentes na avaliação 1, também há recursos para gravar vídeos do próprio usuário, bem como visualizá-los. Nesta avaliação, um outro recurso presente é um tradutor de texto escrito, para auxiliar os aprendizes em suas respostas. Além disso, são dispostas as atividades mais recomendadas para o aprendiz.

A avaliação é realizada por estrangeiros, que frequentam o curso do Núcleo de Línguas, em um ambiente controlado, no laboratório do *Lieg*, localizado no prédio IC 3 – UFES, e conta com cinco participantes voluntários. Sendo, quatro deles exaprendizes do Curso de Português para Estrangeiros, promovido pelo Núcleo de Línguas, e um participante que tem contato pela primeira vez com atividades promovidas para esse fim.

Com o auxílio do professor Santinho Ferreira de Souza e da mestranda Raissa Arruda de Araújo, os participantes são cadastrados no ADALin e instruídos como poderem usar o ambiente. Os computadores do laboratório Lieg/CCHN/UFES, usados pelos participantes, não possuem *webcam* e microfone para as atividades que necessitam de gravação de vídeos. Por isso, apenas um notebook é disponibilizado para aqueles que demonstram interesse em usar a EDA.

Cada participante usa o ambiente por aproximadamente uma hora e procura resolver as atividades, da maneira em que elas estão dispostas no ambiente (por ordem cronológica de criação).

Ao fim, é solicitado aos participantes que respondam um questionário sobre o uso do ambiente e são convidados a continuarem utilizando o ambiente, caso desejem. Os resultados estão online<sup>1</sup> e estão descritos neste documento.

Referente à pergunta 1 (Qual o nível de dificuldade para usar uma Estrutura Digital de Aprendizagem (EDA)?), quatro aprendizes relatam não sentir dificuldade em usar o ambiente, enquanto o quinto considera o ADALin difícil de ser usado. A pergunta 2 (Quais são os aspectos que mais contribuíram para sua resposta anterior?), na qual se solicita uma complementação da primeira pergunta, produz as seguintes respostas: um aprendiz acha muito complexo e outro relata que sente dificuldade em usar o ambiente, pois fala pouco o idioma e a interface de usuário do ambiente está completamente em português.

Os aprendizes opinam sobre a realização das atividades propostas (Você considera que a realização da atividade proposta na EDA desenvolve a(s) habilidade(s) indicadas ?), quanto ao desenvolvimento das habilidades exercidas, a influência das informações contidas nas EDA (As informações disponíveis da EDA (objetivo, habilidades, nível, atividades e método) influenciam na interpretação do que se espera para a solução?), para a interpretação das atividades, e sobre as funções e recursos que são disponibilizados para a construção das soluções (As funções disponibilizadas na EDA são suficientes para desenvolvê-la?). A primeira e a segunda dessas perguntas têm um *feedback* positivo e unânime entre os aprendizes.

Do mesmo modo que são questionados sobre as características do ADALin quanto às funcionalidades, é questionada a usabilidade do ambiente. Para essa parte das avaliações, são usadas as heurísticas de Nielsen (Nielsen, 1995) na elaboração das seguintes perguntas:

- 1. O ambiente tem as funções necessárias, disponibilizadas de forma eficiente para tarefas correspondentes?
- 2. Você consegue visualizar os recursos disponíveis no ambiente?
- 3. Você entende com facilidade as palavras, nomes, abreviatura ou símbolos no ambiente?
- 4. O ambiente permite que você alterne de páginas facilmente?
- 5. O ambiente impõe interrupções desnecessárias no seu ritmo de trabalho? (Por exemplo, mensagens explicativas só aparecem quando você espera que elas apareçam?)
- 6. As telas deste ambiente com seus textos e botão tem um formato de fácil reconhecimento?
- 7. Você consegue navegar por todas as telas com seus vários componentes (textos, botões, etc.) da mesma forma? Existe alguma tela ou função que ficou mais difícil para você entender para que serve?
- 8. Esse material pode ser entendido e usado por qualquer usuário, com muita ou pouca experiência no uso de computadores?

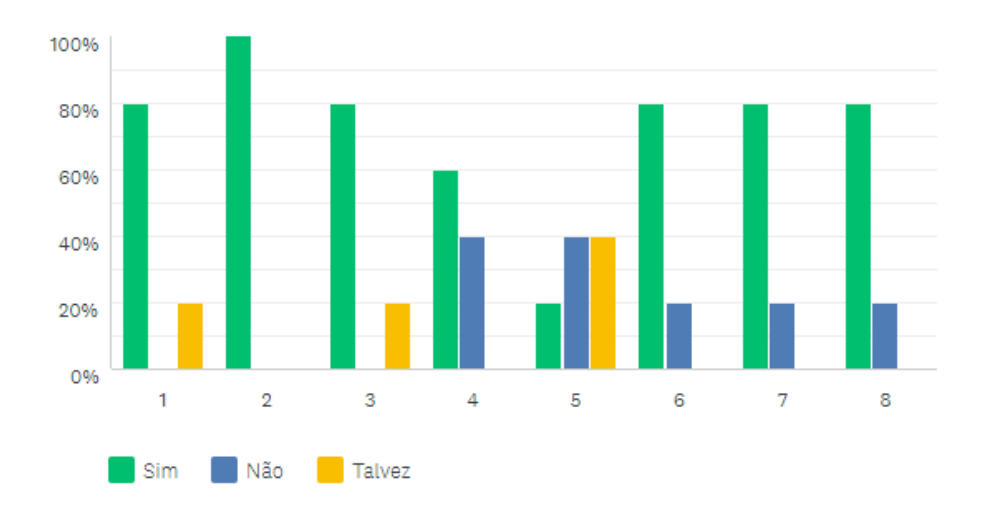

Figura 6.1 Gráfico de Análise de Usabilidade do ADALin

De acordo com o gráfico da Figura 6.1, é possível chegar à conclusão de que o resultado da análise de usabilidade é positivo. Em síntese, os usuários se sentem confortáveis para usar o ADALin sem muitos obstáculos. Os elementos da interface estão bem identificados e fazem referência ao seu contexto.

Por fim, é importante conhecer o perfil dos usuários do ambiente nessas duas avaliações reportadas. Os aprendizes que participam da pesquisa são estrangeiros, cuja idade mínima é 27 e a máxima 32 anos. Sendo que quatro deles já possui contato com a língua portuguesa, como segunda língua, há oito anos e já participaram de cursos cujo objetivo era aprender o português. Entretanto, um participante tem contato com o português há apenas um ano e não tem histórico de cursos de português.

# **7 CONSIDERAÇÕES FINAIS**

Esta seção retoma as questões de investigação apresentadas na introdução e apresenta as conclusões dos resultados da avaliação do ADALin.

Este trabalho apresentou um Ambiente Digital de Aprendizagem que foi construído para a aprendizagem de línguas. Como característica principal, ele utiliza um modelo de arquitetura pedagógica, chamado de EDA - estruturas digitais de aprendizagem, que permite ao professor configurar as atividades para os aprendizes desenvolverem. Cada EDA é constituída por um título, um objetivo de aprendizagem (o que aprender), um nível de proficiência (o que precisa saber), habilidades (o que vai praticar) exercitada naquela atividade, atividade (o que fazer), método (como fazer) e os recursos digitais (com que ferramentas) apropriados.

Através de leituras de trabalhos correlatos e reuniões com professores de Português para Estrangeiros, foi possível levantar os requisitos necessários ao ADALin, inclusive os recursos digitais a serem disponibilizados no ambiente.

Após a implementação do ADALin, o ambiente é avaliado, e os relatos dos usuários indicam que o ADALin atende às expectativas da pesquisa. O uso do protótipo indica satisfação, mas ainda assim é interessante que alguns pontos sejam melhorados. Um deles é permitir que aprendizes de nível básico consigam entender o objetivo e as atividades especificadas em uma EDA, assim como toda a interface do ambiente, uma vez que todos os textos do ADALin estão na língua alvo (Português) e os usuários podem ainda não ter a habilidade de compreendê-los.

O que torna o ADALin apropriado para o ensino-aprendizagem de línguas é o uso de EDA para a criação de atividades. As EDA são especialmente projetadas para incorporarem as informações e os recursos digitais adequados para a aprendizagem de línguas naturais.

Ao concluir a concepção e desenvolvimento desse ambiente digital, percebese que, com poucas alterações, é possível que ele seja usado de maneira mais abrangente, para outras áreas de aprendizagem.

Retornando às questões de investigação, temos as seguintes conclusões: (Q1) Como usar recursos digitais para potencializar a aprendizagem de línguas?

(R1) Para responder a essa pergunta, foram levantadas as habilidades que deveriam ser trabalhadas para a aquisição e desenvolvimento de uma língua estrangeira. A partir disso, foi identificado que para potencializar a aprendizagem de línguas, os recursos digitais dispostos em um ambiente digital devem ser de fácil alocação e uso, de modo que permitam atividades mais complexas que exercitem as cinco habilidades importantes para a aprendizagem de línguas estrangeiras.

(Q2) Quais recursos digitais podem ser usados para exercitar as habilidades para aprendizagem de uma língua?

(R2) Para o exercício de cada habilidade, foram escolhidos recursos que permitam ao aprendiz construir uma solução. Por exemplo, para o recurso de leitura, é disponibilizado ao aprendiz visualizador de textos. É interessante que a atividade de leitura venha acompanhada de escrita como segunda atividade, a fim de promover o feedback. Para promover a escrita, solicita-se o uso de um editor de texto, onde o aprendiz possa produzir um conteúdo. Para as atividades de audição é possível e interessante o uso de visualizador de áudio e vídeo. Para a habilidade de fala é necessário que se escute e veja o aprendiz falando. Um segundo recurso digital interessante para exercitar a fala é o *speech to text*, para que o aprendiz avalie se já consegue ser entendido ao falar a língua estrangeira. A habilidade de tradução deve ser desenvolvida pelo próprio aprendiz, porém é necessário um tradutor disponível para tirar dúvidas, sem precisar esperar pelo professor.

(Q3) Como conceber e desenvolver um ambiente digital apropriado para a aprendizagem de línguas?

(R3) Para construção do ambiente concebido no trabalho, utilizou-se vários paradigmas (habilidades linguísticas, aprendizagem colaborativa, aprendizes com diferentes perfis e níveis de proficiência e estruturas digitais de aprendizagem), que são combinados de acordo as necessidades de aprendizes e professores (usuários do ambiente construído).

(Q4) Como recomendar EDA adequadas para o nível de proficiência atual do aprendiz?

(R4) Para a recomendação de EDA ao aprendiz é considerado o percurso de aprendizagem dele e o nível de proficiência em habilidades diversas, a partir das atividades realizadas com sucesso por ele. Enquanto os níveis de proficiência de habilidades distintas forem diferentes, deve-se recomendar EDA focada nas habilidades em que ele possua uma menor aptidão, de modo a promover o desenvolvimento harmonioso das habilidades linguísticas.

## 7.1 Trabalhos futuros

Durante o processo de avaliação do ADALin, elaborou-se uma lista de sugestões para completar o Ambiente Digital de Aprendizagem de Línguas.

A primeira sugestão é permitir que a construção de soluções para uma EDA possa ser realizada de forma colaborativa, tornando assim intenso o processo de interação entre os aprendizes.

Uma segunda sugestão é o *feedback* automático para as soluções das EDA (que sejam subjetivas) para possibilitar a autorregulação de aprendizagem do aprendiz. Esse *feedback* pode ser dado por outros aprendizes, de modo a promover a aprendizagem colaborativa. Para isso, é necessária a criação de EDA que usem as soluções subjetivas construídas como objeto de avaliação por aprendizes mais avançados do que os autores das soluções avaliadas.

A partir de comentário de um participante do processo de avaliação do ambiente, sugere-se que os textos da interface do ADALin possam ser traduzidos para a língua materna do aprendiz, de modo a evitar dificuldade no entendimento desses textos. Essa tradução pode ser opcional para aprendizes mais avançados.

A inclusão de recursos como conversão de texto em áudio, para permitir que o aprendiz possa ouvir um texto escrito, e assim, praticar a habilidade de audição; áudio em texto, para auxiliar o aprendiz a ter um *feedback* imediato sobre sua pronúncia ao falar na língua estrangeira; um reprodutor e gravador de áudio, que assim como o reprodutor e gravador de vídeo, seja usado nas EDA cujas habilidades sejam fala e áudio, porém sem a imagem (para deixar o aprendiz menos tímido na construção da solução).

As EDA projetadas para o ensino-aprendizagem de línguas, podem ser adaptadas para atenderem competências de outras disciplinas. O uso de diversos modelos de EDA no ambiente, torna-o uma plataforma de aprendizagem para diferentes áreas e disciplinas.

## **Referências bibliográficas**

Amaral, Vasco Manuel de Frias. Framework e Cliente WebRTC. (2013). 126 f. Dissertação (Mestrado) - Curso de Mestrado em Engenharia Informática, Departamento de Informática, Universidade do Minho, Braga.

Araújo, R., Tavares, O. and Souza, S. (2018). Ambiente Digital de Aprendizagem de Línguas com Apoio de Estruturas Digitais de Aprendizagem. Anais dos Workshops do CBIE, pp.868-875.

August, J. H. (1993). *JAD, Joint Application Design*. (Markon, Ed.). São Paulo.

Borges, L. E. (2014). Python para Desenvolvedores: Aborda Python 3.3. Novatec Editora.

Carvalho, M. J. S.; Nevado, R. A. de; Menezes, C. S. de. (2005). Arquiteturas Pedagógicas para Educação a Distância: Concepções e Suporte Telemático, 351– 360.

CELPE-Bras - Certificado de Proficiência em Língua Portuguesa para Estrangeiros.Disponivel em: [http://portal.inep.gov.br/acoes-internacionais/celpe-bras.](http://portal.inep.gov.br/acoes-internacionais/celpe-bras) Acessado em dezembro de 2018.

\_\_\_\_\_\_\_. Acervo pela Universidade Federal do Rio Grande do Sul em: <http://www.ufrgs.br/acervocelpebras/acervo> Acessado em dezembro de 2018.

Dalia, D., & Phil, M. (2018). Technology CALLs You Out of the Ordinary !, 18(49042), 49–53.

Nevado, R. A. de, Dalpiaz, M. M., Menezes, C. S. de, Dalpiaz, M. M. (2009). Arquitetura pedagógica para construção colaborativa de conceituações. In *Anais do Workshop de Informática na Escola* (Vol. 1, pp. 1653–1662).

 De Paula, Lilian. (2014). "A invenção do original via tradução, pseudotradução e autotradução," *EDUFES*.

Freire, P. (2017). *A importância do ato de ler em três artigos que se completam* (Vol. 22). Cortez Editora.
Freire, P. (1996). Pedagogia da autonomia: saberes necessários à prática educativa / Paulo Freire. – São Paulo: Paz e Terra – (Coleção Leitura).

International Business Machines. IBM Software Group. The Era of Cognitive Systems: An inside look at IBM Watson and how it works. Whitepaper. Somers, NY, 2012

Kramsch, Claire. (2009). Cultural perspectives on language learning and teaching. Handbook of foreign language communication and learning. Berlin: Mouton de Gruyter, p. 219-245.

Leffingwell, D. (2010). Agile software requirements: lean requirements practices for teams, programs, and the enterprise. [S.l.]: Addison-Wesley Professional.

Levy, M. (1997). *Computer-assisted language learning: Context and conceptualization*. Oxford University Press.

Moncada Linares, S., & Díaz Romero, A. C. (2016). Developing a Multidimensional Checklist for Evaluating Language-Learning Websites Coherent with the Communicative Approach: A Path for the Knowing-How-to-Do Enhancement. *Interdisciplinary Journal of E-Skills and Lifelong Learning*, *12*, 57–93.

Munday, P. (2016). The case for using DUOLINGO as part of the language classroom experience. *RIED: Revista Iberoamericana de Educación a Distância*, *19*(1), 83–101.

Nielsen, Jakob (1995). 10 usability heuristics for user interface design. Nielsen Norman Group, v. 1, n. 1.

Piaget, J. (1971). *A Epistemologia Genética*. Trad. Nathanael C. Caixeira. Petrópolis: Vozes, 110p.

Piaget, J. (1978). *Fazer e compreender*. São Paulo: Editora Melhoramentos.

Pickbrenner, M. B.; Finger, I. (2015). O multilinguísmo em contexto de sala de aula: o ensino/aprendizado de alemão como segunda língua estrangeira (L3). Caminhos em linguística aplicada. Taubaté, SP. Vol. 13, n. 2 (2015), p. 22-46.

Reinoso, L.; Amorim, M.; Tavares, O.; Almeida, R.. (2017). *Framework CAP 1.0 para criação e uso de arquiteturas pedagógicas*. In: XXVIII Simpósio Brasileiro de Informática na Educação SBIE, Recife. Editora: Sociedade Brasileira de Computação.

Souza, S. F. de (2017); *Trilhas de saberes e sabores brasileiros - arquitetura virtual de aprendizagem de português como língua estrangeira*; Projeto de Pós-Doutorado; PPGI/UFES.

STOCKWELL, G. (2007). A review of technology choice for teaching language skills and areas in the CALL literature. ReCALL, 19(02), 105. Cultural perspectives on language learning and teaching.

Tavares, O.; Reinoso, L.z ; Almeida, W. (2017). *CAP-APL: plataforma para criação e uso de arquiteturas pedagógicas para aprendizagem de Português e Libras*. In: XXVIII Simpósio Brasileiro de Informática na Educação SBIE, 2017, Recife. Editora: Sociedade Brasileira de Computação.

Vinhaes, M. de L. (2013). Sistema de Provas Online com desenvolvimento em Python com Django. 2013. 69 f. Monografia (Graduação) - Curso de Sistemas de Informação, Centro de Ciências Exatas e Tecnologia, Universidade Federal do Estado do Rio de Janeiro, Rio de Janeiro.

Grillo, F. Del N.; Fortes, R. P. DE M. (2008). Aprendendo JavaScript. São Carlos-SP.

Warschauer, M., & D. Healey. (1998). Computers and language learning: An overview. Language Teaching, 31, pp. 57-71

Wu, W.-S., & Hua, C. (2008). The application of Moodle on an EFL collegiate writing environment. Journal of Education and Foreign Languages and Literature, 7(1), 45–56.

## **APÊNDICE 1 - ATIVIDADES DISPONÍVEIS NO CURSO DE PORTUGUÊS PARA ESTRANGEIROS**

## **Atividades de escrita**

Título: Gostar de... Não gostar de

Objetivo: usar formas verbais de "gostar", considerado o contexto de uso.

Habilidades: leitura e escrita.

Atividades: leitura de frases, indicação "se você gosta ou não" da atividade e uso escrito da forma verbal adequada.

Método: baixar o arquivo disponibilizado, ler o exemplo, ler as frases; sinalizar cada frase com o número 1, caso goste, e com o número 2, caso não goste. A seguir, reescrever as frases na forma verbal esperada, conforme o exemplo. Ao terminar, salvar o arquivo e enviá-lo ao ambiente.

Recursos: visualizador de páginas web e editor de texto

Título: Sobre desenhos livres, soltos

Objetivo: desenvolver a habilidade de escrita

Habilidades: escrita

Atividades: visualização de desenhos e escrita sobre eles.

Método: acessar os sketch books disponibilizados no link e ver os desenhos. Selecionar dois desenhos de sua preferência, baixar o arquivo disponibilizado para inserir esses desenhos e escrever um texto sobre cada um deles. Para finalizar, enviar o arquivo ao ambiente.

Recursos: visualizador de páginas web, arquivo de texto e editor de texto.

Título: Uma carta

Objetivo: aprender a escrever uma carta

Habilidades: leitura e escrita

Atividades: escrita de uma carta sobre a decisão de estar no Brasil.

Método: acesse o link disponibilizado para entender o cenário, como solicitado. Escrever uma carta impressa ou manuscrita, sobre a decisão de escolher o Brasil para prosseguir com os estudos. Dar preferência à carta manuscrita, escrever a carta, tirar uma foto da carta ou digitalizá-la e enviar o documento para ambiente. Caso decida fazer impressa, baixar o arquivo disponível, escrever, salvar e enviar para o ambiente.

Recursos: visualizador de páginas web, câmera fotográfica ou scanner e editor de texto.

Atividades de Leitura (em sentido lato)

Título: De Alexandre e outras faces.

Objetivo: compreender de textos escritos e orais em diversas pessoas verbais.

Habilidades: leitura e audição

Atividades: leitura e audição de textos.

Método: ler os textos disponibilizados e ouvir os textos verbalizados.

Recursos: visualizador de texto escrito e apresentador de áudio.

Título: Teu infinito sou eu, sou eu, sou eu.

Objetivo: compreender texto escrito e cantado.

Habilidades: leitura, escrita e audição.

Atividades: audição de um texto escrito/cantado e preenchimento das lacunas do texto escrito.

Método: ler o texto escrito com lacunas, escutar a música disponibilizada no link apresentado, prestando atenção para entender as palavras que faltam, e preencher as lacunas do texto.

Recursos: reprodutor de vídeo do youtube e visualizador e editor de texto.

Título: Um telefonema

Objetivo: compreender texto verbalizado e soletração de palavras desse texto. Habilidades: audição e leitura.

Atividades: audição e compreensão de texto. .

Metodologia: ouvir o texto verbalizado quantas vezes forem necessárias e escrever o nome da cidade e do estado mencionado na ligação. Ao final, acessar o link indicado e confirmar o nome da cidade e do estado.

Recursos: reprodutor de áudio, editor de texto, visualizador de páginas web.

## **APÊNDICE 2 - QUESTIONÁRIO DE AVALIAÇÃO DO ADALIN PELO PROFESSOR**

P1 - Qual o nível de dificuldade para criar uma Estrutura Digital de Aprendizagem (EDA)?

P2 - Quais foram os aspectos que mais contribuíram para sua resposta anterior?

P3 - Quais as diferenças entre criar uma atividade usando o conceito de EDA e sem esse conceito?

P4 - Os recursos oferecidos permitem trabalhar as 5 habilidades necessárias para aprendizagem de línguas??

P5 - Qual o nível de dificuldade em escolher os recursos para uma EDA?

P6 - Avaliação de Usabilidade:

- 1. O ambiente tem as funções necessárias, disponibilizadas de forma eficiente para tarefas correspondentes?
- 2. Você consegue visualizar os recursos disponíveis no ambiente?
- 3. Você entende com facilidade as palavras, nomes, abreviatura ou símbolos no ambiente?
- 4. O ambiente permite que você alterne de páginas facilmente?
- 5. O ambiente impõe interrupções desnecessárias no seu ritmo de trabalho? (Por exemplo, mensagens explicativas só aparecem quando você espera que elas apareçam)
- 6. As telas deste ambiente com seus textos e botão tem um formato de fácil reconhecimento?
- 7. Você consegue navegar por todas as telas com seus vários componentes (textos, botões, etc) da mesma forma. Existe alguma tela ou função que ficou mais difícil para você entender para que serve?
- 8. Esse material pode ser entendido e usado por qualquer usuário, com muita ou pouca experiência no uso de computadores?

## **APÊNDICE 3 - AVALIAÇÃO DO ADALIN PELO APRENDIZ**

**P1** Qual o nível de dificuldade para usar uma Estrutura Digital de Aprendizagem (EDA)?

**P2** Quais foram os aspectos que mais contribuíram para sua resposta anterior?

**P3** Você considera que a realização da atividade proposta na EDA, o levaram atingir o objetivo indicado?

**P4** Você considera que a realização da atividade proposta na EDA a desenvolver a(s) habilidade(s) indicadas?

**P5** As informações disponíveis da EDA (objetivo, habilidades, nível, atividades e método) influenciaram na interpretação do que se esperava para a solução?

**P6** As funções disponibilizadas na EDA foram suficientes para desenvolvê-la?

- **P7** Avaliação de usabilidade
	- 1. O ambiente tem as funções necessárias, disponibilizadas de forma eficiente para tarefas correspondentes?
	- 2. Você consegue visualizar os recursos disponíveis no ambiente?
	- 3. Você entende com facilidade as palavras, nomes, abreviatura ou símbolos no ambiente?
	- 4. O ambiente permite que você alterne de páginas facilmente?
	- 5. O ambiente impõe interrupções desnecessárias no seu ritmo de trabalho? (Por exemplo, mensagens explicativas só aparecem quando você espera que elas apareçam)
	- 6. As telas deste ambiente com seus textos e botão tem um formato de fácil reconhecimento?
	- 9. Você consegue navegar por todas as telas com seus vários componentes (textos, botões, etc) da mesma forma. Existe alguma tela ou função que ficou mais difícil para você entender para que serve?
	- 10.Esse material pode ser entendido e usado por qualquer usuário, com muita ou pouca experiência no uso de computadores?

**P9** Qual a sua idade?

**P10** Há quanto tempo tem contato com a língua portuguesa?